# <span id="page-0-0"></span>**Manual de serviço do Dell Studio™ 1745/1747**

- [Antes de começar](file:///C:/data/systems/studio1747/pt/sm/before.htm#wp1435071) **[Bateria](file:///C:/data/systems/studio1747/pt/sm/removeba.htm#wp1185262)** [Tampa da base](file:///C:/data/systems/studio1747/pt/sm/base.htm#wp1223988) [Unidade\(s\) de disco rígido](file:///C:/data/systems/studio1747/pt/sm/hdd.htm#wp1185396) [Módulo\(s\) de memória](file:///C:/data/systems/studio1747/pt/sm/memory.htm#wp1180987) [Mini-Card sem fios](file:///C:/data/systems/studio1747/pt/sm/minicard.htm#wp1180236) [Bateria de célula tipo moeda](file:///C:/data/systems/studio1747/pt/sm/coinbatt.htm#wp1182375) [Tampa de controlo central](file:///C:/data/systems/studio1747/pt/sm/centrcnt.htm#wp1179889) [Teclado](file:///C:/data/systems/studio1747/pt/sm/keyboard.htm#wp1179891) [Placa de controlos multimédia](file:///C:/data/systems/studio1747/pt/sm/mediaboa.htm#wp1048206) [Ecrã](file:///C:/data/systems/studio1747/pt/sm/display.htm#wp1109848) [Câmara](file:///C:/data/systems/studio1747/pt/sm/camera.htm#wp1084976) [Placa do botão de alimentação](file:///C:/data/systems/studio1747/pt/sm/pwrbtnbr.htm#wp1179891) [Apoio para o pulso](file:///C:/data/systems/studio1747/pt/sm/palmrest.htm#wp1038494)
- [Placa interna com tecnologia sem fios Bluetooth](file:///C:/data/systems/studio1747/pt/sm/btooth.htm#wp1187798)® [Ventilador](file:///C:/data/systems/studio1747/pt/sm/fan.htm#wp1084976) [Placa do leitor de cartões multimédia](file:///C:/data/systems/studio1747/pt/sm/cardrdrb.htm#wp1179886) [Unidade óptica](file:///C:/data/systems/studio1747/pt/sm/optical.htm#wp1038494) [Placa USB](file:///C:/data/systems/studio1747/pt/sm/usbbrd.htm#wp1179891) **Altifalantes** [Placa de sistema](file:///C:/data/systems/studio1747/pt/sm/sysboard.htm#wp1000473) [Dissipador de calor do processador](file:///C:/data/systems/studio1747/pt/sm/cpucool.htm#wp1084976) [Módulo do processador](file:///C:/data/systems/studio1747/pt/sm/cpu.htm#wp1179976) [Conjunto do cabo de antena da TV](file:///C:/data/systems/studio1747/pt/sm/tvtuner.htm#wp1038494) [Conjunto do subwoofer](file:///C:/data/systems/studio1747/pt/sm/subwoofe.htm#wp1180768) [Conector do adaptador de CA](file:///C:/data/systems/studio1747/pt/sm/acadpter.htm#wp1179891) [Conjunto do trinco da bateria](file:///C:/data/systems/studio1747/pt/sm/batlatch.htm#wp1000550) [Actualizar o BIOS](file:///C:/data/systems/studio1747/pt/sm/bios.htm#wp1084976)

## **Notas, Avisos e Advertências**

**A NOTA:** Uma NOTA fornece informações importantes para ajudar a utilizar melhor o computador.

AVISO: Um AVISO indica potenciais danos do hardware ou perda de dados e explica como evitar o problema.

**ADVERTÊNCIA: Uma ADVERTÊNCIA alerta para a possibilidade de danos materiais, ferimentos pessoais ou morte.** 

**As informações contidas neste documento estão sujeitas a alterações sem aviso prévio. © 2009 Dell Inc. Todos os direitos reservados.**

A reprodução destes materiais, sob qualquer forma, sem a autorização por escrito da Dell Inc. é estritamente proibida.

Marcas comerciais utilizadas neste texto: *Dell* e o logótipo *DELL* são marcas comerciais da Dell Inc.; *Bluetooth* é uma marca registada propriedade da Bluetooth SIG, Inc. e é utilizada pela Dell sob licença; *Mindows, Windows Vista* e o logótipo do botão Iniciar do *Windows Vista* são marcas comerciais ou registadas da Microsoft Corporation nos<br>Estados Unidos e/ou noutros países.

Neste documento podem ser mencionadas outras marcas comerciais e marcas que sentidades que reinvocam as marcas ou os nomes dos seus produtos. A Dell Inc.<br>declara que não tem interesse de propriedade sobre marcas e nomes de

Regulamentação Modelo Série P02E Regulamentação Tipo P02E001

Agosto de 2009 Rev. A00

### <span id="page-1-0"></span> **Conector do adaptador de CA Manual de serviço do Dell Studio™ 1745/1747**

- **O** Retirar o conector do adaptador de CA
- $\bullet$  Voltar a colocar o conector do adaptado
- ADVERTENCIA: Antes de trabalhar no interior do computador, leia as informações de segurança fornecidas com o mesmo. Para obter informações<br>adicionais sobre os melhores procedimentos de segurança, consulte a página inicial **www.dell.com/regulatory\_compliance.**
- **AVISO: Apenas um técnico qualificado e especializado deve efectuar reparações no seu computador. Os danos causados por intervenções não autorizadas pela Dell™ não são abrangidos pela garantia.**
- AVISO: Para evitar descargas electrostáticas, ligue-se à terra utilizando uma faixa de terra para pulso, ou toque periodicamente numa superfície<br>metálica não pintada (como um conector no computador).

**AVISO: Para evitar danificar a placa de sistema, retire a bateria principal (consulte [Retirar a bateria](file:///C:/data/systems/studio1747/pt/sm/removeba.htm#wp1185372)) antes de trabalhar no interior do computador.**

# <span id="page-1-1"></span>**Retirar o conector do adaptador de CA**

- 1. Siga os procedimentos em **[Antes de começar](file:///C:/data/systems/studio1747/pt/sm/before.htm#wp1435071)**.
- 2. Retire o conjunto do subwoofer (consulte [Retirar o conjunto do subwoofer](file:///C:/data/systems/studio1747/pt/sm/subwoofe.htm#wp1180770))
- 3. Anote a disposição do cabo do conector do adaptador de CA e retire o conector do adaptador de CA da base do computador.

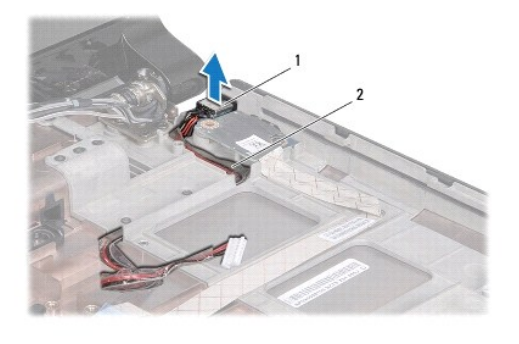

onector do adaptador CA  $\|$  2 cabo do conector do adaptador de CA

# <span id="page-1-2"></span>**Voltar a colocar o conector do adaptador de CA**

- 1. Siga os procedimentos em **[Antes de começar](file:///C:/data/systems/studio1747/pt/sm/before.htm#wp1435071).**
- 2. Encaminhe o cabo do conector do adaptador de CA e coloque o conector do adaptador de CA na base do computador.
- 3. Volte a colocar o conjunto do subwoofer (consulte [Voltar a colocar o conjunto do subwoofer](file:///C:/data/systems/studio1747/pt/sm/subwoofe.htm#wp1180820)).

### <span id="page-2-0"></span> **Tampa da base Manual de serviço do Dell Studio™ 1745/1747**

- Retirar a tampa da base
- $\bullet$  Voltar a colocar a tamp
- ADVERTENCIA: Antes de trabalhar no interior do computador, leia as informações de segurança fornecidas com o mesmo. Para obter informações<br>adicionais sobre os melhores procedimentos de segurança, consulte a página inicial **www.dell.com/regulatory\_compliance.**
- **AVISO: Apenas um técnico qualificado e especializado deve efectuar reparações no seu computador. Os danos causados por intervenções não autorizadas pela Dell™ não são abrangidos pela garantia.**
- AVISO: Para evitar descargas electrostáticas, ligue-se à terra utilizando uma faixa de terra para pulso, ou toque periodicamente numa superfície<br>metálica não pintada (como um conector no computador).

**AVISO: Para evitar danificar a placa de sistema, retire a bateria principal (consulte [Retirar a bateria](file:///C:/data/systems/studio1747/pt/sm/removeba.htm#wp1185372)) antes de trabalhar no interior do computador.**

# <span id="page-2-1"></span>**Retirar a tampa da base**

- 1. Siga os procedimentos em **[Antes de começar](file:///C:/data/systems/studio1747/pt/sm/before.htm#wp1435071)**.
- 2. Retire a bateria (consulte [Retirar a bateria\)](file:///C:/data/systems/studio1747/pt/sm/removeba.htm#wp1185372).
- 3. Retire os dois parafusos que fixam a tampa da base à base do computador.
- 4. Levante a tampa da base num ângulo, conforme ilustrado na figura seguinte.

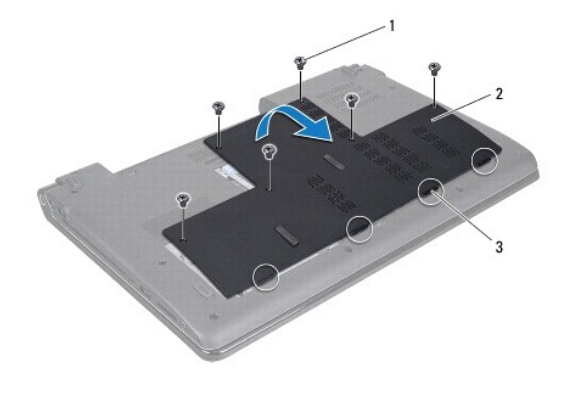

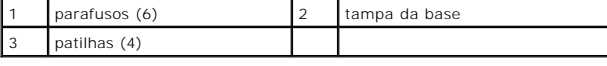

# <span id="page-2-2"></span>**Voltar a colocar a tampa da base**

- 1. Siga os procedimentos em **[Antes de começar](file:///C:/data/systems/studio1747/pt/sm/before.htm#wp1435071)**.
- 2. Alinhe as quatro patilhas na tampa da base com as ranhuras na base do computador e encaixe-a cuidadosamente no respectivo lugar.
- 3. Volte a colocar os dois parafusos que fixam a tampa da base à base do computador.
- 4. Volte a colocar a bateria (consulte [Voltar a colocar a bateria](file:///C:/data/systems/studio1747/pt/sm/removeba.htm#wp1185330)).

### <span id="page-3-0"></span> **Conjunto do trinco da bateria Manual de serviço do Dell Studio™ 1745/1747**

- **O** Retirar o conjunto do trinco da bateria
- $\bullet$  Voltar a colocar o conjunto do trinc
- ADVERTENCIA: Antes de trabalhar no interior do computador, leia as informações de segurança fornecidas com o mesmo. Para obter informações<br>adicionais sobre os melhores procedimentos de segurança, consulte a página inicial **www.dell.com/regulatory\_compliance.**
- **AVISO: Apenas um técnico qualificado e especializado deve efectuar reparações no seu computador. Os danos causados por intervenções não autorizadas pela Dell™ não são abrangidos pela garantia.**
- AVISO: Para evitar descargas electrostáticas, ligue-se à terra utilizando uma faixa de terra para pulso, ou toque periodicamente numa superfície<br>metálica não pintada (como um conector no computador).

**AVISO: Para evitar danificar a placa de sistema, retire a bateria principal (consulte [Retirar a bateria](file:///C:/data/systems/studio1747/pt/sm/removeba.htm#wp1185372)) antes de trabalhar no interior do computador.**

# <span id="page-3-1"></span>**Retirar o conjunto do trinco da bateria**

- 1. Siga os procedimentos em **[Antes de começar](file:///C:/data/systems/studio1747/pt/sm/before.htm#wp1435071)**.
- 2. Retire o conjunto do subwoofer (consulte [Retirar o conjunto do subwoofer](file:///C:/data/systems/studio1747/pt/sm/subwoofe.htm#wp1180770))
- 3. Retire os três parafusos que fixam o conjunto do trinco da bateria à base do computador.
- 4. Com uma chave de parafusos pequena, remova a mola do trinco do conjunto do trinco da bateria.
- 5. Levante o conjunto do trinco da bateria e retire-o da base do computador.

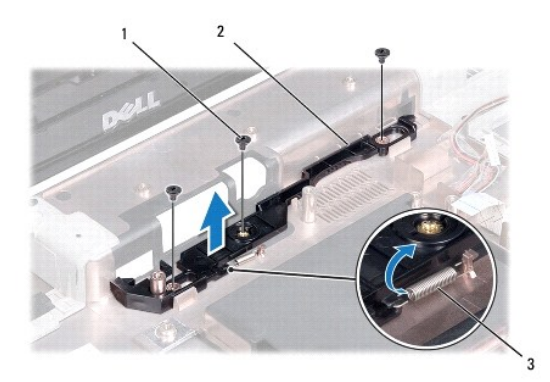

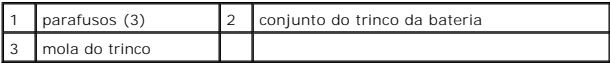

## <span id="page-3-2"></span>**Voltar a colocar o conjunto do trinco da bateria**

- 1. Siga os procedimentos em **[Antes de começar](file:///C:/data/systems/studio1747/pt/sm/before.htm#wp1435071)**.
- 2. Coloque o conjunto do trinco da bateria à base do computador.
- 3. Utilizando uma chave de parafusos pequena, coloque a mola do trinco sobre o gancho na base do computador.
- 4. Volte a colocar os três parafusos que fixam o conjunto do trinco da bateria à base do computador.
- 5. Volte a colocar o conjunto do subwoofer (consulte [Voltar a colocar o conjunto do subwoofer](file:///C:/data/systems/studio1747/pt/sm/subwoofe.htm#wp1180820)).

# <span id="page-5-0"></span> **Antes de começar**

**Manual de serviço do Dell Studio™ 1745/1747** 

- **O** Ferramentas recomendadas
- **O** Desligar o computador
- [Antes de trabalhar no interior do computador](#page-5-3)

Este manual apresenta informações sobre os procedimentos de remoção e instalação dos componentes no computador. Excepto se indicado em contrário, cada procedimento pressupõe que:

- l Executou os passos em [Desligar o computador](#page-5-2) e [Antes de trabalhar no interior do computador.](#page-5-3)
- l Leu as informações de segurança fornecidas com o computador*.*
- l Um componente pode ser substituído ou, se adquirido em separado, instalado executando o procedimento de remoção pela ordem inversa.

### <span id="page-5-1"></span>**Ferramentas recomendadas**

Os procedimentos neste documento podem requerer as seguintes ferramentas:

- l Chave de parafusos pequena
- l Chave de parafusos Phillips
- l Instrumento de plástico pontiagudo
- l CD de actualização do BIOS ou programa de actualização executável do BIOS, disponível no site da Web do apoio técnico da Dell em **support.dell.com**

# <span id="page-5-2"></span>**Desligar o computador**

**AVISO: Para evitar a perda de dados, guarde e feche todos os ficheiros abertos e saia de todos os programas abertos antes de desligar o computador.**

- 1. Guarde e feche todos os ficheiros abertos e saia de todos os programas em utilização.
- 2. Encerre o sistema operativo:
	- *Windows*® *Vista*:

Clique em Iniciar  $\bigcirc$ , clique na seta  $\bigcirc$ , e depois clique em **Desligar**.

*Windows*® *7*:

Clique em Iniciar <sup>(2)</sup> e depois clique em Desligar.

3. Certifique-se de que o computador está desligado. Se o computador não se desligou automaticamente quando encerrou o sistema operativo, pressione sem soltar o botão de alimentação até o computador se desligar.

# <span id="page-5-3"></span>**Antes de trabalhar no interior do computador**

Utilize as seguintes directrizes de segurança para ajudar a proteger o seu computador de possíveis danos e para ajudar a garantir a sua segurança pessoal.

- ADVERTENCIA: Antes de trabalhar no interior do computador, leia as informações de segurança fornecidas com o mesmo. Para obter informações<br>adicionais sobre os melhores procedimentos de segurança, consulte a página inicial **www.dell.com/regulatory\_compliance.**
- AVISO: Para evitar descargas electrostáticas, ligue-se à terra utilizando uma faixa de terra para pulso, ou toque periodicamente numa superfície<br>metálica não pintada (como um conector no computador).
- **AVISO: Manuseie cuidadosamente os componentes e as placas. Não toque nos componentes ou nos contactos da placa. Segure a placa pelas extremidades ou pelo suporte metálico de instalação. Segure nos componentes, como um processador, pelas extremidades e não pelos pinos.**
- **AVISO: Apenas um técnico qualificado e especializado deve efectuar reparações no seu computador. Os danos causados por intervenções não autorizadas pela Dell™ não são abrangidos pela garantia.**
- AVISO: Quando desligar um cabo, puxe pelo respectivo conector ou pela patilha, e não pelo próprio cabo. Alguns cabos possuem conectores com<br>patilhas de bloqueio. Se estiver a desligar este tipo de cabo, prima as patilhas d

conectores, mantenha-os alinhados para evitar que os pinos do conector dobrem. Do mesmo modo, antes de ligar um cabo, certifique-se de<br>**ambos os conectores estão correctamente orientados e alinhados.** 

**AVISO: Para evitar danificar o computador, execute os seguintes passos antes de começar a trabalhar no interior do computador.** 

- 1. Certifique-se de que a superfície de trabalho é plana e está limpa para evitar que a tampa do computador fique riscada.
- 2. Desligue o computador (consulte **Desligar o computador)** e todos os dispositivos a ele ligados.

**AVISO: Para desligar um cabo de rede, desligue primeiro o cabo do computador e, em seguida, desligue o cabo do dispositivo de rede.**

- 3. Desligue todos os cabos telefónicos ou de rede do computador.
- 4. Prima e ejecte todas as placas instaladas a partir da ranhura ExpressCard ou do leitor de cartões multimédia 8 em 1.
- 5. Desligue o computador e todos os dispositivos anexados das respectivas tomadas eléctricas.
- 6. Desligue todos os dispositivos ligados ao computador.
- **AVISO: Para evitar causar danos na placa de sistema, retire a bateria principal (consulte [Retirar a bateria\)](file:///C:/data/systems/studio1747/pt/sm/removeba.htm#wp1185372) antes de trabalhar dentro do computador.**
- 7. Retire a bateria (consulte [Retirar a bateria\)](file:///C:/data/systems/studio1747/pt/sm/removeba.htm#wp1185372).
- 8. Vire o computador para cima, abra o ecrã e pressione o botão de alimentação para ligar a placa de sistema à terra.

#### <span id="page-7-0"></span> **Actualizar o BIOS Manual de serviço do Dell Studio™ 1745/1747**

- [Actualizar o BIOS a partir de um CD](#page-7-1)
- $\bullet$  Actualizar o BIOS a partir da unidade

Se for fornecido um CD de actualização do BIOS com o novo processador ou placa de sistema, actualize o BIOS a partir do CD. Se não tiver um CD de<br>actualização do BIOS, actualize o BIOS a partir da unidade de disco rígido.

# <span id="page-7-1"></span>**Actualizar o BIOS a partir de um CD**

1. Certifique-se de que o adaptador de AC está ligado e que a bateria principal está correctamente instalada.

**NOTA:** Se utilizar um CD de actualização do BIOS para actualizar o BIOS, configure o computador para que o arranque seja efectuado a partir de um CD antes de introduzir o CD.

- 2. Introduza o CD de actualização do BIOS e reinicie o computador. Siga as instruções apresentadas no ecrã. O computador continua a inicializar e actualiza o novo BIOS. Quando a actualização estiver concluída, o computador irá reiniciar automaticamente.
- 3. Prima <F2> durante o POST para aceder ao programa de configuração do sistema.
- 4. Prima <Esc> e clique em **Load Setup Defaults** (Carregar predefinições de configuração) e clique em **Yes** (Sim) na janela de contexto para repor as predefinições do computador.
- 5. Retire o CD de actualização do BIOS da unidade.
- 6. Seleccione **Exit Saving Changes** (Sair e guardar alterações) e seleccione **Yes** (Sim) na janela de contexto para guardar as alterações à configuração.
- 7. A actualização do BIOS é concluída e o computador reinicia-se automaticamente.

# <span id="page-7-2"></span>**Actualizar o BIOS a partir da unidade de disco rígido**

- 1. Certifique-se de que o adaptador de AC está ligado, que a bateria principal está devidamente instalada e que o cabo de rede está ligado.
- 2. Ligue o computador.
- 3. Vá ao site de Suporte da Dell em **support.dell.com**.
- 4. Clique em **Drivers & Downloads**® **Select Model** (Controladores e transferênciasÆSeleccionar modelo).
- 5. Seleccione o tipo de produto na lista **Select Your Product Family** (Seleccionar família de produtos).
- 6. Seleccione a gama de produtos na lista **Select Your Product Line** (Seleccionar linha de produtos).
- 7. Seleccione o número do modelo do produto na lista **Select Your Product Model** (Seleccionar modelo do produto).

**NOTA:** Se tiver seleccionado um modelo diferente e quiser recomeçar, clique em **Start Over** (Recomeçar) no canto superior direito do menu.

- 8. Clique em **Confirm** (Confirmar).
- 9. Irá aparecer uma lista de resultados no ecrã. Clique em **BIOS**.
- 10. Clique em **Download Now** (Transferir agora) para transferir o ficheiro mais recente do BIOS. A janela **File Download** (Transferência de ficheiro) é apresentada.
- 11. Clique em **Save** (Guardar) para guardar o ficheiro no ambiente de trabalho. O ficheiro será guardado no seu ambiente de trabalho.
- 12. Clique em Close (Fechar) quando a janela Download Complete (Transferência concluída) for apresentada.<br>O ícone do ficheiro aparecerá no seu ambiente de trabalho com o mesmo título do ficheiro de actualização do BIOS tra
- 13. Clique duas vezes no ícone do ficheiro que está no ambiente de trabalho e siga as instruções apresentadas no ecrã.

### <span id="page-9-0"></span> **Placa interna com tecnologia sem fios Bluetooth® Manual de serviço do Dell Studio™ 1745/1747**

- Retirar a placa Bluetooth
- [Voltar a colocar a placa Bluetooth](#page-9-2)
- ADVERTENCIA: Antes de trabalhar no interior do computador, leia as informações de segurança fornecidas com o mesmo. Para obter informações<br>adicionais sobre os melhores procedimentos de segurança, consulte a página inicial **www.dell.com/regulatory\_compliance.**
- **AVISO: Apenas um técnico qualificado e especializado deve efectuar reparações no seu computador. Os danos causados por intervenções não autorizadas pela Dell™ não são abrangidos pela garantia.**
- AVISO: Para evitar descargas electrostáticas, ligue-se à terra utilizando uma faixa de terra para pulso, ou toque periodicamente numa superfície<br>metálica não pintada (como um conector no computador).

**AVISO: Para evitar danificar a placa de sistema, retire a bateria principal (consulte [Retirar a bateria](file:///C:/data/systems/studio1747/pt/sm/removeba.htm#wp1185372)) antes de trabalhar no interior do computador.**

Se tiver encomendado uma placa com tecnologia sem fios Bluetooth juntamente com o seu computador, a placa já se encontra instalada.

# <span id="page-9-1"></span>**Retirar a placa Bluetooth**

- 1. Siga os procedimentos em **[Antes de começar](file:///C:/data/systems/studio1747/pt/sm/before.htm#wp1435071)**.
- 2. Retire a bateria (consulte [Retirar a bateria\)](file:///C:/data/systems/studio1747/pt/sm/removeba.htm#wp1185372)
- 3. Retire a tampa do controlo central (consulte [Retirar a tampa de controlo central\)](file:///C:/data/systems/studio1747/pt/sm/centrcnt.htm#wp1179905).
- 4. Retire o teclado (consulte [Retirar o teclado\)](file:///C:/data/systems/studio1747/pt/sm/keyboard.htm#wp1184546).
- 5. Retire a placa de controlos multimédia (consulte [Retirar a placa de controlos multimédia](file:///C:/data/systems/studio1747/pt/sm/mediaboa.htm#wp1044398)).
- 6. Retire o apoio para o pulso (consulte [Retirar o apoio para o pulso\)](file:///C:/data/systems/studio1747/pt/sm/palmrest.htm#wp1044787).
- 7. Retire o parafuso que fixa a placa Bluetooth à placa de sistema.
- 8. Levante a placa Bluetooth para desligar a mesma do conector da placa de sistema.

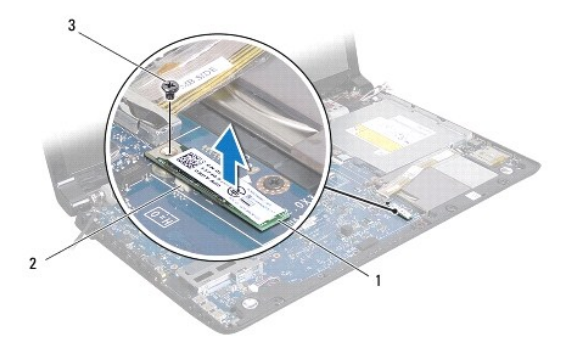

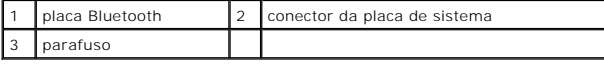

# <span id="page-9-2"></span>**Voltar a colocar a placa Bluetooth**

- 1. Siga os procedimentos em [Antes de começar](file:///C:/data/systems/studio1747/pt/sm/before.htm#wp1435071).
- 2. Alinhe o conector na placa Bluetooth com o conector na placa de sistema e carregue na placa Bluetooth até encaixar completamente.
- 3. Volte a colocar o parafuso que fixa a placa Bluetooth à placa de sistema.
- 4. Volte a colocar o apoio para o pulso (consulte [Voltar a colocar o apoio para o pulso\)](file:///C:/data/systems/studio1747/pt/sm/palmrest.htm#wp1051018).
- 5. Volte a colocar a placa de controlos multimédia (consulte [Voltar a colocar a placa de controlos multimédia](file:///C:/data/systems/studio1747/pt/sm/mediaboa.htm#wp1048583)).
- 6. Volte a colocar o teclado (consulte [Voltar a colocar o teclado](file:///C:/data/systems/studio1747/pt/sm/keyboard.htm#wp1179994)).
- 7. Volte a colocar a tampa do controlo central (consulte [Voltar a colocar a tampa de controlo central](file:///C:/data/systems/studio1747/pt/sm/centrcnt.htm#wp1186498)).
- 8. Volte a colocar a bateria (consulte [Voltar a colocar a bateria](file:///C:/data/systems/studio1747/pt/sm/removeba.htm#wp1185330)).

### <span id="page-11-0"></span> **Câmara**

**Manual de serviço do Dell Studio™ 1745/1747** 

- [Retirar a câmara](#page-11-1)
- [Voltar a colocar a câmara](#page-11-2)
- ADVERTENCIA: Antes de trabalhar no interior do computador, leia as informações de segurança fornecidas com o mesmo. Para obter informações<br>adicionais sobre os melhores procedimentos de segurança, consulte a página inicial **www.dell.com/regulatory\_compliance.**
- **AVISO: Apenas um técnico qualificado e especializado deve efectuar reparações no seu computador. Os danos causados por intervenções não autorizadas pela Dell™ não são abrangidos pela garantia.**
- AVISO: Para evitar descargas electrostáticas, ligue-se à terra utilizando uma faixa de terra para pulso, ou toque periodicamente numa superfície<br>metálica não pintada (como um conector no computador).

**AVISO: Para evitar danificar a placa de sistema, retire a bateria principal (consulte [Retirar a bateria](file:///C:/data/systems/studio1747/pt/sm/removeba.htm#wp1185372)) antes de trabalhar no interior do computador.**

# <span id="page-11-1"></span>**Retirar a câmara**

- 1. Siga os procedimentos em **[Antes de começar](file:///C:/data/systems/studio1747/pt/sm/before.htm#wp1435071)**.
- 2. Retire a bateria (consulte [Retirar a bateria\)](file:///C:/data/systems/studio1747/pt/sm/removeba.htm#wp1185372).
- 3. Retire a tampa da base (consulte [Retirar a tampa da base\)](file:///C:/data/systems/studio1747/pt/sm/base.htm#wp1226151).
- 4. Desligue os cabos da antena da(s) Mini-Card(s) (consulte [Retirar a Mini-Card\)](file:///C:/data/systems/studio1747/pt/sm/minicard.htm#wp1181758).
- 5. Desligue o cabo do conjunto do subwoofer do respectivo conector na placa de sistema (consulte [Retirar o apoio para o pulso](file:///C:/data/systems/studio1747/pt/sm/palmrest.htm#wp1044787)).
- 6. Retire a tampa do controlo central (consulte [Retirar a tampa de controlo central\)](file:///C:/data/systems/studio1747/pt/sm/centrcnt.htm#wp1179905).
- 7. Retire o teclado (consulte [Retirar o teclado\)](file:///C:/data/systems/studio1747/pt/sm/keyboard.htm#wp1184546).
- 8. Retire a placa de controlos multimédia (consulte [Retirar a placa de controlos multimédia](file:///C:/data/systems/studio1747/pt/sm/mediaboa.htm#wp1044398))
- 9. Retire o conjunto do ecrã (consulte [Retirar o conjunto do ecrã](file:///C:/data/systems/studio1747/pt/sm/display.htm#wp1202894)).
- 10. Retire o painel do ecrã (consulte [Retirar o painel do ecrã](file:///C:/data/systems/studio1747/pt/sm/display.htm#wp1202918)).
- 11. Retire os dois parafusos que fixam o módulo da câmara à tampa do ecrã.
- 12. Retire o módulo da câmara.

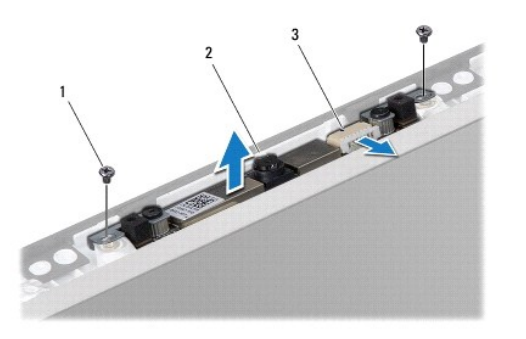

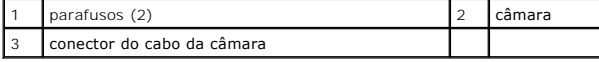

# <span id="page-11-2"></span>**Voltar a colocar a câmara**

- 1. Siga os procedimentos em **[Antes de começar](file:///C:/data/systems/studio1747/pt/sm/before.htm#wp1435071)**.
- 2. Alinhe os orifícios dos parafusos do módulo da câmara com os orifícios dos parafusos na tampa do ecrã.
- 3. Volte a colocar os dois parafusos que fixam o módulo da câmara à tampa do ecrã.
- 4. Volte a colocar o painel do ecrã (consulte [Voltar a colocar o painel do ecrã](file:///C:/data/systems/studio1747/pt/sm/display.htm#wp1184142)).
- 5. Volte a colocar o conjunto do ecrã (consulte [Voltar a colocar o conjunto do ecrã](file:///C:/data/systems/studio1747/pt/sm/display.htm#wp1183623)).
- 6. Volte a colocar a placa de controlos multimédia (consulte [Voltar a colocar a placa de controlos multimédia](file:///C:/data/systems/studio1747/pt/sm/mediaboa.htm#wp1048583)).
- 7. Volte a colocar o teclado (consulte [Voltar a colocar o teclado](file:///C:/data/systems/studio1747/pt/sm/keyboard.htm#wp1179994)).
- 8. Volte a colocar a tampa do controlo central (consulte [Voltar a colocar a tampa de controlo central](file:///C:/data/systems/studio1747/pt/sm/centrcnt.htm#wp1186498)).
- 9. Ligue o cabo do conjunto do subwoofer ao respectivo conector na placa de sistema (consulte [Voltar a colocar o apoio para o pulso](file:///C:/data/systems/studio1747/pt/sm/palmrest.htm#wp1051018)).
- 10. Ligue os cabos da antena da(s) Mini-Card(s) (consulte [Substituir a Mini-Card\)](file:///C:/data/systems/studio1747/pt/sm/minicard.htm#wp1181828).
- 11. Volte a colocar a tampa da base (consulte [Voltar a colocar a tampa da base\)](file:///C:/data/systems/studio1747/pt/sm/base.htm#wp1217063).
- 12. Volte a colocar a bateria (consulte [Voltar a colocar a bateria](file:///C:/data/systems/studio1747/pt/sm/removeba.htm#wp1185330)).

### <span id="page-13-0"></span> **Placa do leitor de cartões multimédia Manual de serviço do Dell Studio™ 1745/1747**

- [Retirar a placa do leitor de cartões multimédia](#page-13-1)
- [Voltar a colocar a placa do leitor de cartões multimédia](#page-13-2)
- ADVERTENCIA: Antes de trabalhar no interior do computador, leia as informações de segurança fornecidas com o mesmo. Para obter informações<br>adicionais sobre os melhores procedimentos de segurança, consulte a página inicial **www.dell.com/regulatory\_compliance.**
- **AVISO: Apenas um técnico qualificado e especializado deve efectuar reparações no seu computador. Os danos causados por intervenções não autorizadas pela Dell™ não são abrangidos pela garantia.**
- AVISO: Para evitar descargas electrostáticas, ligue-se à terra utilizando uma faixa de terra para pulso, ou toque periodicamente numa superfície<br>metálica não pintada (como um conector no computador).

**AVISO: Para evitar danificar a placa de sistema, retire a bateria principal (consulte [Retirar a bateria](file:///C:/data/systems/studio1747/pt/sm/removeba.htm#wp1185372)) antes de trabalhar no interior do computador.**

## <span id="page-13-1"></span>**Retirar a placa do leitor de cartões multimédia**

- 1. Siga os procedimentos em **[Antes de começar](file:///C:/data/systems/studio1747/pt/sm/before.htm#wp1435071)**.
- 2. Prima e ejecte todas as placas instaladas a partir da ranhura ExpressCard ou do leitor de cartões multimédia 8 em 1.
- 3. Retire a bateria (consulte [Retirar a bateria\)](file:///C:/data/systems/studio1747/pt/sm/removeba.htm#wp1185372).
- 4. Retire a tampa do controlo central (consulte [Retirar a tampa de controlo central\)](file:///C:/data/systems/studio1747/pt/sm/centrcnt.htm#wp1179905).
- 5. Retire o teclado (consulte [Retirar o teclado\)](file:///C:/data/systems/studio1747/pt/sm/keyboard.htm#wp1184546).
- 6. Retire a placa de controlos multimédia (consulte [Retirar a placa de controlos multimédia](file:///C:/data/systems/studio1747/pt/sm/mediaboa.htm#wp1044398)).
- 7. Retire o apoio para o pulso (consulte [Retirar o apoio para o pulso\)](file:///C:/data/systems/studio1747/pt/sm/palmrest.htm#wp1044787).
- 8. Desligue o cabo da placa do leitor de cartões multimédia a partir do conector na placa de sistema.
- 9. Retire o parafuso que fixa a placa do leitor de cartões multimédia à base do computador.
- 10. Retire a placa do leitor de cartões multimédia da base do computador.

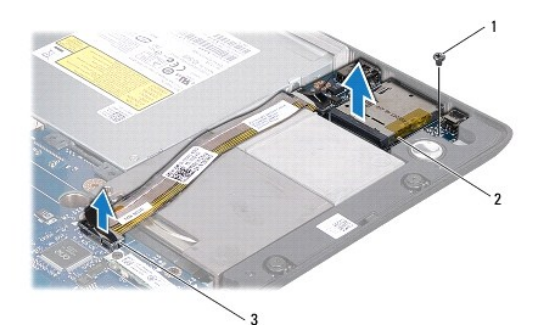

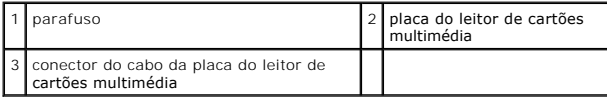

# <span id="page-13-2"></span>**Voltar a colocar a placa do leitor de cartões multimédia**

1. Siga os procedimentos em [Antes de começar](file:///C:/data/systems/studio1747/pt/sm/before.htm#wp1435071).

- 2. Coloque a placa do leitor de cartões multimédia na base do computador e volte a colocar o parafuso que fixa a placa do leitor de cartões multimédia à base do computador.
- 3. Ligue o cabo da placa do leitor de cartões multimédia ao conector na placa de sistema.
- 4. Volte a colocar o apoio para o pulso (consulte [Voltar a colocar o apoio para o pulso\)](file:///C:/data/systems/studio1747/pt/sm/palmrest.htm#wp1051018).
- 5. Volte a colocar a placa de controlos multimédia (consulte [Voltar a colocar a placa de controlos multimédia](file:///C:/data/systems/studio1747/pt/sm/mediaboa.htm#wp1048583)).
- 6. Volte a colocar o teclado (consulte [Voltar a colocar o teclado](file:///C:/data/systems/studio1747/pt/sm/keyboard.htm#wp1179994)).
- 7. Volte a colocar a tampa do controlo central (consulte [Voltar a colocar a tampa de controlo central](file:///C:/data/systems/studio1747/pt/sm/centrcnt.htm#wp1186498)).
- 8. Volte a colocar a bateria (consulte [Voltar a colocar a bateria](file:///C:/data/systems/studio1747/pt/sm/removeba.htm#wp1185330)).
- 9. Reinstale quaisquer cartões que tenha removido na ranhura ExpressCard ou no leitor de cartões multimédia 8 em 1.

### <span id="page-15-0"></span> **Tampa de controlo central Manual de serviço do Dell Studio™ 1745/1747**

- [Retirar a tampa de controlo central](#page-15-1)
- $\bullet$  Voltar a colocar a tampa de controlo
- ADVERTENCIA: Antes de trabalhar no interior do computador, leia as informações de segurança fornecidas com o mesmo. Para obter informações<br>adicionais sobre os melhores procedimentos de segurança, consulte a página inicial **www.dell.com/regulatory\_compliance.**
- **AVISO: Apenas um técnico qualificado e especializado deve efectuar reparações no seu computador. Os danos causados por intervenções não autorizadas pela Dell™ não são abrangidos pela garantia.**
- AVISO: Para evitar descargas electrostáticas, ligue-se à terra utilizando uma faixa de terra para pulso, ou toque periodicamente numa superfície<br>metálica não pintada (como um conector no computador).

**AVISO: Para evitar danificar a placa de sistema, retire a bateria principal (consulte [Retirar a bateria](file:///C:/data/systems/studio1747/pt/sm/removeba.htm#wp1185372)) antes de trabalhar no interior do computador.**

# <span id="page-15-1"></span>**Retirar a tampa de controlo central**

- 1. Siga os procedimentos em **[Antes de começar](file:///C:/data/systems/studio1747/pt/sm/before.htm#wp1435071)**.
- 2. Retire a bateria (consulte [Retirar a bateria\)](file:///C:/data/systems/studio1747/pt/sm/removeba.htm#wp1185372).
- 3. Retire o parafuso que fixa a tampa de controlo central à base do computador.

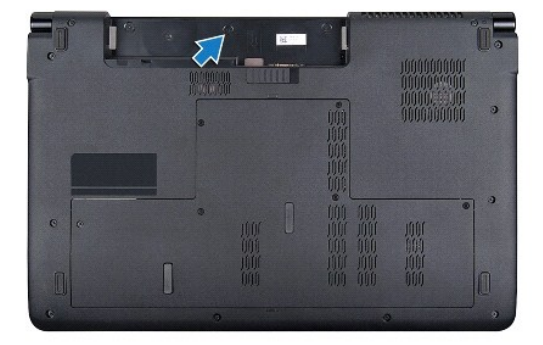

- 4. Vire o computador ao contrário e abra o ecrã ao máximo.
- 5. Levante a tampa de controlo central com um instrumento de plástico pontiagudo a partir da parte posterior do computador.
- 6. Solte ligeiramente a tampa de controlo central.

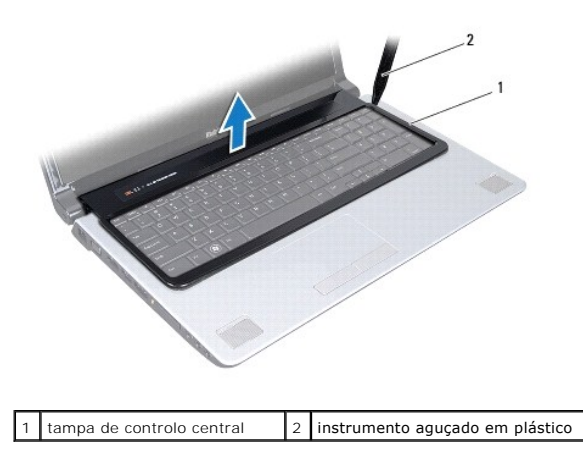

# <span id="page-16-1"></span><span id="page-16-0"></span>**Voltar a colocar a tampa de controlo central**

- 1. Siga os procedimentos em **[Antes de começar](file:///C:/data/systems/studio1747/pt/sm/before.htm#wp1435071)**.
- 2. Alinhe as patilhas na tampa de controlo central com as ranhuras no apoio para mãos e encaixe a tampa no respectivo lugar.
- 3. Vire o computador ao contrário e volte a colocar o parafuso que fixa a tampa de controlo central à base do computador.
- 4. Volte a colocar a bateria (consulte [Voltar a colocar a bateria](file:///C:/data/systems/studio1747/pt/sm/removeba.htm#wp1185330)).

### <span id="page-17-0"></span> **Bateria de célula tipo moeda Manual de serviço do Dell Studio™ 1745/1747**

- 
- [Retirar a bateria de célula tipo moeda](#page-17-1)
- O Voltar a colocar a bateria de célula tipo
- ADVERTENCIA: Antes de trabalhar no interior do computador, leia as informações de segurança fornecidas com o mesmo. Para obter informações<br>adicionais sobre os melhores procedimentos de segurança, consulte a página inicial **www.dell.com/regulatory\_compliance.**
- **AVISO: Apenas um técnico qualificado e especializado deve efectuar reparações no seu computador. Os danos causados por intervenções não autorizadas pela Dell™ não são abrangidos pela garantia.**
- AVISO: Para evitar descargas electrostáticas, ligue-se à terra utilizando uma faixa de terra para pulso, ou toque periodicamente numa superfície<br>metálica não pintada (como um conector no computador).

**AVISO: Para evitar danificar a placa de sistema, retire a bateria principal (consulte [Retirar a bateria](file:///C:/data/systems/studio1747/pt/sm/removeba.htm#wp1185372)) antes de trabalhar no interior do computador.**

# <span id="page-17-1"></span>**Retirar a bateria de célula tipo moeda**

- 1. Siga os procedimentos em **[Antes de começar](file:///C:/data/systems/studio1747/pt/sm/before.htm#wp1435071)**.
- 2. Retire a bateria (consulte [Retirar a bateria\)](file:///C:/data/systems/studio1747/pt/sm/removeba.htm#wp1185372).
- 3. Retire a tampa da base (consulte [Retirar a tampa da base\)](file:///C:/data/systems/studio1747/pt/sm/base.htm#wp1226151).
- 4. Desligue o cabo da bateria de célula tipo moeda do respectivo conector na placa de sistema.
- 5. Utilizando um instrumento aguçado em plástico, levante a bateria de célula tipo moeda da base do computador.

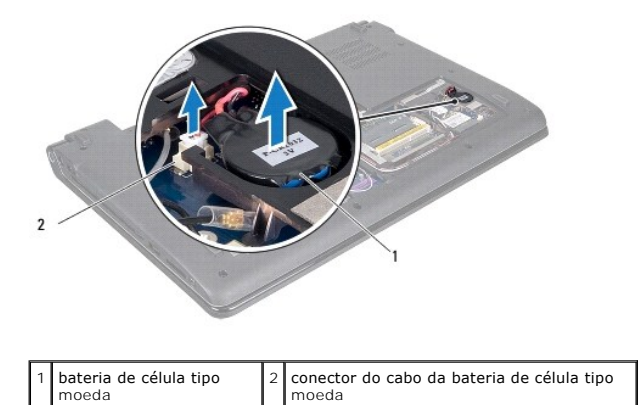

# <span id="page-17-2"></span>**Voltar a colocar a bateria de célula tipo moeda**

- 1. Siga os procedimentos em **[Antes de começar](file:///C:/data/systems/studio1747/pt/sm/before.htm#wp1435071)**.
- 2. Coloque a bateria de célula tipo moeda na base do computador.
- 3. Ligue o cabo da bateria de célula tipo moeda ao respectivo conector na placa de sistema.
- 4. Volte a colocar a tampa da base (consulte [Voltar a colocar a tampa da base\)](file:///C:/data/systems/studio1747/pt/sm/base.htm#wp1217063).
- 5. Volte a colocar a bateria (consulte [Voltar a colocar a bateria](file:///C:/data/systems/studio1747/pt/sm/removeba.htm#wp1185330)).

### <span id="page-19-0"></span> **Módulo do processador Manual de serviço do Dell Studio™ 1745/1747**

- Retirar o módulo do processador
- $\bullet$  Voltar a colocar o módulo do p
- ADVERTENCIA: Antes de trabalhar no interior do computador, leia as informações de segurança fornecidas com o mesmo. Para obter informações<br>adicionais sobre os melhores procedimentos de segurança, consulte a página inicial **www.dell.com/regulatory\_compliance.**
- **AVISO: Apenas um técnico qualificado e especializado deve efectuar reparações no seu computador. Os danos causados por intervenções não autorizadas pela Dell™ não são abrangidos pela garantia.**
- AVISO: Para evitar descargas electrostáticas, ligue-se à terra utilizando uma faixa de terra para pulso, ou toque periodicamente numa superfície<br>metálica não pintada (como um conector no computador).
- AVISO: Para evitar o contacto intermitente entre o parafuso do encaixe ZIF e o processador ao retirar ou ao voltar a colocar o processador,<br>exerça uma ligeira pressão no centro do processador enquanto roda o parafuso do en
- **AVISO: Para evitar danos no processador, segure na chave de parafusos de modo a que esta fique perpendicular ao processador quando rodar o parafuso.**
- **AVISO: Para evitar danificar a placa de sistema, retire a bateria principal (consulte [Retirar a bateria](file:///C:/data/systems/studio1747/pt/sm/removeba.htm#wp1185372)) antes de trabalhar no interior do computador.**

# <span id="page-19-1"></span>**Retirar o módulo do processador**

- 1. Siga os procedimentos em [Antes de começar](file:///C:/data/systems/studio1747/pt/sm/before.htm#wp1435071).
- 2. Retire o dissipador de calor do processador central (consulte [Retirar o dissipador de calor do processador central\)](file:///C:/data/systems/studio1747/pt/sm/cpucool.htm#wp1133711).
- 3. Para desapertar o encaixe ZIF, utilize uma chave de parafusos de ponta chata pequena e rode o parafuso do encaixe ZIF no sentido inverso ao dos ponteiros do relógio até que este pare.

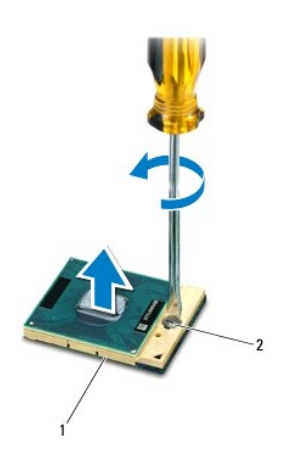

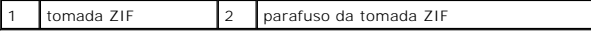

AVISO: Para garantir um arrefecimento máximo do processador, não toque nas áreas de transferência de calor no conjunto de arrefecimento<br>térmico do processador. Os óleos na sua pele podem reduzir a capacidade de transferênc

 $\overline{\phantom{a}}$ 

**AVISO: Quando retirar o módulo do processador, puxe o módulo directamente para cima. Tenha cuidado para não dobrar os pinos do módulo do processador.**

4. Levante o módulo do processador da tomada ZIF.

# <span id="page-20-1"></span><span id="page-20-0"></span>**Voltar a colocar o módulo do processador**

NOTA: Se for instalado um novo processador, receberá um novo conjunto de arrefecimento térmico que incluirá uma almofada térmica afixada, ou<br>receberá uma nova almofada térmica juntamente com a documentação para ilustrar a

- 1. Siga os procedimentos em **[Antes de começar](file:///C:/data/systems/studio1747/pt/sm/before.htm#wp1435071).**
- 2. Alinhe o canto do pino 1 do módulo do processador com o canto do pino 1 da tomada ZIF e, em seguida, introduza o módulo do processador.

**IOTA:** O canto do pino 1 do módulo do processador possui um triângulo que está alinhado com o triângulo no canto do pino 1 da tomada ZIF.

Quando o módulo do processador está correctamente instalado, todos os quatro cantos estão alinhados à mesma altura. Se um ou mais cantos do<br>módulo estiverem mais elevados do que os outros, o módulo não está correctamente i

A AVISO: Para evitar danificar o processador, coloque a chave de parafusos perpendicular ao processador quando rodar o parafuso do came.

- 3. Aperte a tomada ZIF, rodando o parafuso no sentido dos ponteiros do relógio para fixar o módulo do processador à placa de sistema.
- 4. Volte a colocar o dissipador de calor do processador central (consulte [Voltar a colocar o dissipador de calor do processador central\)](file:///C:/data/systems/studio1747/pt/sm/cpucool.htm#wp1122720).

### <span id="page-21-0"></span> **Dissipador de calor do processador Manual de serviço do Dell Studio™ 1745/1747**

- [Dissipador de calor do processador central](#page-21-1)
- **O** Dissipador de calor do processador gráfico
- ADVERTENCIA: Antes de trabalhar no interior do computador, leia as informações de segurança fornecidas com o mesmo. Para obter informações<br>adicionais sobre os melhores procedimentos de segurança, consulte a página inicial **www.dell.com/regulatory\_compliance.**
- **A ADVERTÊNCIA: Se retirar o dissipador de calor do processador do computador quando o dissipador estiver quente, não toque no invólucro de metal do dissipador de calor do processador.**
- **AVISO: Apenas um técnico qualificado e especializado deve efectuar reparações no seu computador. Os danos causados por intervenções não autorizadas pela Dell™ não são abrangidos pela garantia.**
- **AVISO: Para evitar descargas electrostáticas, ligue-se à terra utilizando uma faixa de terra para pulso, ou toque periodicamente numa superfície metálica não pintada (como um conector no computador).**
- **AVISO: Para evitar danificar a placa de sistema, retire a bateria principal (consulte [Retirar a bateria](file:///C:/data/systems/studio1747/pt/sm/removeba.htm#wp1185372)) antes de trabalhar no interior do computador.**

# <span id="page-21-1"></span>**Dissipador de calor do processador central**

### **Retirar o dissipador de calor do processador central**

- 1. Siga os procedimentos em [Antes de começar](file:///C:/data/systems/studio1747/pt/sm/before.htm#wp1435071).
- 2. Retire a bateria (consulte [Retirar a bateria\)](file:///C:/data/systems/studio1747/pt/sm/removeba.htm#wp1185372).
- 3. Siga as instruções do [Etapa 2](file:///C:/data/systems/studio1747/pt/sm/sysboard.htm#wp1039016) ao [Etapa 20](file:///C:/data/systems/studio1747/pt/sm/sysboard.htm#wp1037837) em [Retirar a placa de sistema](file:///C:/data/systems/studio1747/pt/sm/sysboard.htm#wp1032066).
- 4. Por ordem sequencial (indicada no dissipador de calor do processador), desaperte os quatro parafusos integrados que fixam o dissipador de calor do processador à placa de sistema.
- 5. Levante e retire o dissipador de calor do processador central da placa de sistema.

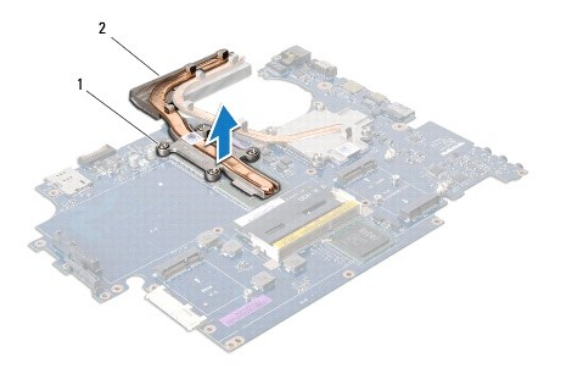

1 parafusos integrados (4)  $\sqrt{2}$  dissipador de calor do processador central

# **Voltar a colocar o dissipador de calor do processador central**

**IOTA:** Este procedimento pressupõe que já retirou o dissipador de calor do processador central e está pronto para o voltar a instalar.

- 1. Siga os procedimentos em [Antes de começar](file:///C:/data/systems/studio1747/pt/sm/before.htm#wp1435071).
- 2. Coloque o dissipador de calor do processador central na placa de sistema.
- 3. Alinhe os quatro parafusos integrados no dissipador de calor do processador central com os orifícios dos parafusos na placa de sistema e aperte os

<span id="page-22-1"></span>parafusos por ordem sequencial (indicado no dissipador de calor do processador).

- 4. Siga as instruções do [Etapa 5](file:///C:/data/systems/studio1747/pt/sm/sysboard.htm#wp1037898) ao [Etapa 21](file:///C:/data/systems/studio1747/pt/sm/sysboard.htm#wp1038096) em [Voltar a colocar a placa de sistema](file:///C:/data/systems/studio1747/pt/sm/sysboard.htm#wp1027497).
- 5. Volte a colocar a bateria (consulte [Voltar a colocar a bateria](file:///C:/data/systems/studio1747/pt/sm/removeba.htm#wp1185330)).

# <span id="page-22-0"></span>**Dissipador de calor do processador gráfico**

### **Retirar o dissipador de calor do processador gráfico**

- 1. Siga os procedimentos em **[Antes de começar](file:///C:/data/systems/studio1747/pt/sm/before.htm#wp1435071)**.
- 2. Retire a bateria (consulte [Retirar a bateria\)](file:///C:/data/systems/studio1747/pt/sm/removeba.htm#wp1185372).
- 3. Siga as instruções do [Etapa 2](file:///C:/data/systems/studio1747/pt/sm/sysboard.htm#wp1039016) ao [Etapa 20](file:///C:/data/systems/studio1747/pt/sm/sysboard.htm#wp1037837) em [Retirar a placa de sistema](file:///C:/data/systems/studio1747/pt/sm/sysboard.htm#wp1032066).
- 4. Por ordem sequencial (indicada no dissipador de calor do processador), desaperte os quatro parafusos integrados que fixam o dissipador de calor do processador à placa de sistema.
- 5. Levante e retire o dissipador de calor do processador gráfico da placa de sistema.

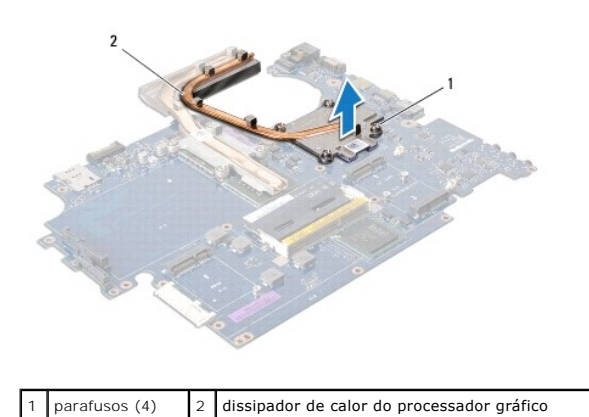

### **Voltar a colocar o dissipador de calor do processador gráfico**

*C* NOTA: Este procedimento pressupõe que já retirou o dissipador de calor do processador gráfico e está pronto para o voltar a instalar.

- 1. Siga os procedimentos em **[Antes de começar](file:///C:/data/systems/studio1747/pt/sm/before.htm#wp1435071)**.
- 2. Coloque o dissipador de calor do processador gráfico na placa de sistema.
- 3. Alinhe os quatro parafusos integrados no dissipador de calor do processador gráfico com os orifícios dos parafusos na placa de sistema e aperte os<br>parafusos por ordem sequencial (indicado no dissipador de calor do proce
- 4. Siga as instruções do [Etapa 5](file:///C:/data/systems/studio1747/pt/sm/sysboard.htm#wp1037898) ao [Etapa 21](file:///C:/data/systems/studio1747/pt/sm/sysboard.htm#wp1038096) em [Voltar a colocar a placa de sistema](file:///C:/data/systems/studio1747/pt/sm/sysboard.htm#wp1027497).
- 5. Volte a colocar a bateria (consulte [Voltar a colocar a bateria](file:///C:/data/systems/studio1747/pt/sm/removeba.htm#wp1185330)).

# <span id="page-23-0"></span> **Ecrã**

**Manual de serviço do Dell Studio™ 1745/1747** 

- [Conjunto do ecrã](#page-23-1)
- [Moldura do ecrã](#page-25-0)
- [Painel do ecrã](#page-26-1)
- [Cabo do painel do ecrã](#page-27-0)
- ADVERTENCIA: Antes de trabalhar no interior do computador, leia as informações de segurança fornecidas com o mesmo. Para obter informações<br>adicionais sobre os melhores procedimentos de segurança, consulte a página inicial
- **AVISO: Apenas um técnico qualificado e especializado deve efectuar reparações no seu computador. Os danos causados por intervenções não autorizadas pela Dell™ não são abrangidos pela garantia.**
- AVISO: Para evitar descargas electrostáticas, ligue-se à terra utilizando uma faixa de terra para pulso, ou toque periodicamente numa superfície<br>metálica não pintada (como um conector no computador).

**AVISO: Para evitar danificar a placa de sistema, retire a bateria principal (consulte [Retirar a bateria](file:///C:/data/systems/studio1747/pt/sm/removeba.htm#wp1185372)) antes de trabalhar no interior do computador.**

# <span id="page-23-1"></span>**Conjunto do ecrã**

# <span id="page-23-2"></span>**Retirar o conjunto do ecrã**

- 1. Siga os procedimentos em **[Antes de começar](file:///C:/data/systems/studio1747/pt/sm/before.htm#wp1435071)**.
- 2. Retire a bateria (consulte [Retirar a bateria\)](file:///C:/data/systems/studio1747/pt/sm/removeba.htm#wp1185372).
- 3. Retire a tampa da base (consulte [Retirar a tampa da base\)](file:///C:/data/systems/studio1747/pt/sm/base.htm#wp1226151).
- 4. Desligue os cabos da antena da(s) Mini-Card(s) (consulte [Retirar a Mini-Card\)](file:///C:/data/systems/studio1747/pt/sm/minicard.htm#wp1181758).
- 5. Desligue o cabo do conjunto do subwoofer do respectivo conector na placa de sistema (consulte [Retirar o apoio para o pulso](file:///C:/data/systems/studio1747/pt/sm/palmrest.htm#wp1044787)).
- 6. Retire os dois parafusos da base do computador.

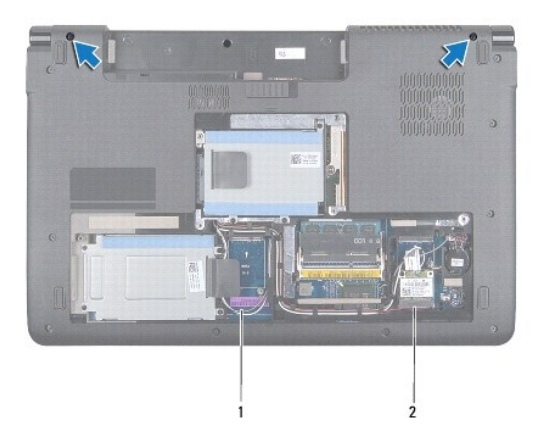

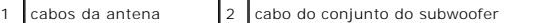

- 7. Retire a tampa do controlo central (consulte [Retirar a tampa de controlo central\)](file:///C:/data/systems/studio1747/pt/sm/centrcnt.htm#wp1179905)
- 8. Retire o teclado (consulte [Retirar o teclado\)](file:///C:/data/systems/studio1747/pt/sm/keyboard.htm#wp1184546).
- 9. Retire a placa de controlos multimédia (consulte [Retirar a placa de controlos multimédia](file:///C:/data/systems/studio1747/pt/sm/mediaboa.htm#wp1044398)).

<span id="page-24-0"></span>10. Remova o parafuso que fixa o cabo do ecrã à base do computador.

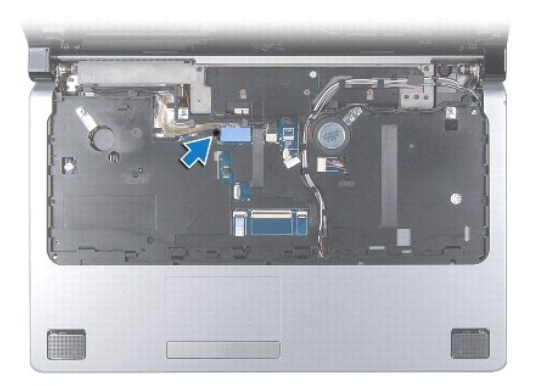

- 11. Desligue o cabo do ecrã, o cabo da câmara e o cabo do botão de alimentação dos respectivos conectores da placa de sistema.
- 12. Anote a disposição do cabo da antena e do cabo do subwoofer, e destaque cuidadosamente os cabos das guias de encaminhamento soltando-os através do encaixe.
- 13. Anote a disposição do cabo do ecrã, do cabo do botão de alimentação e do cabo da câmara, e destaque cuidadosamente os cabos das respectivas guias de encaminhamento.
- 14. Retire os quatro parafusos (dois de cada lado) que fixam o conjunto do ecrã à base do computador.
- 15. Levante e remova o conjunto do ecrã da base do computador.

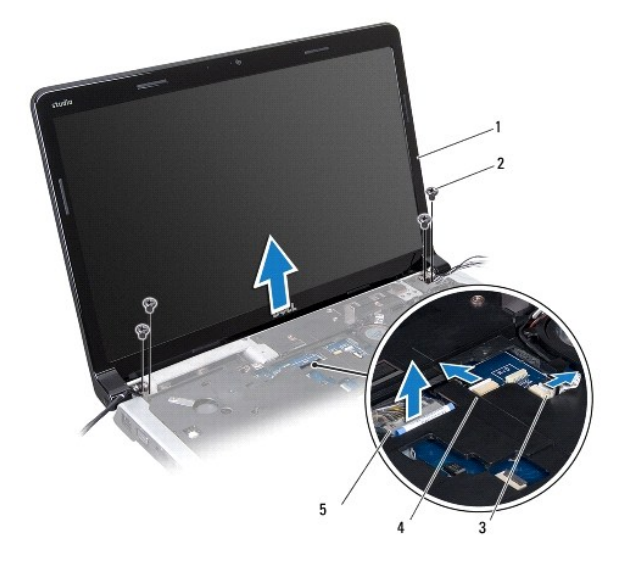

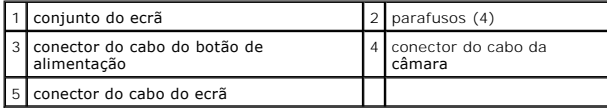

# <span id="page-24-1"></span>**Voltar a colocar o conjunto do ecrã**

- 1. Siga os procedimentos em **[Antes de começar](file:///C:/data/systems/studio1747/pt/sm/before.htm#wp1435071)**.
- 2. Coloque o conjunto do ecrã na devida posição e volte a colocar os quatro parafusos (dois de cada lado) que fixam o conjunto do ecrã à base do computador.
- <span id="page-25-2"></span>3. Encaminhe os cabos da antena e o cabo do subwoofer através do encaixe e das guias de encaminhamento.
- 4. Encaminhe o cabo do ecrã, o cabo do botão de alimentação e o cabo da câmara através das respectivas guias de encaminhamento.
- 5. Ligue o cabo do ecrã, o cabo da câmara e o cabo do botão de alimentação aos respectivos conectores da placa de sistema.
- 6. Volte a colocar o parafuso que fixa o cabo do ecrã à base do computador.
- 7. Volte a colocar a placa de controlos multimédia (consulte [Voltar a colocar a placa de controlos multimédia](file:///C:/data/systems/studio1747/pt/sm/mediaboa.htm#wp1048583)).
- 8. Volte a colocar o teclado (consulte [Voltar a colocar o teclado](file:///C:/data/systems/studio1747/pt/sm/keyboard.htm#wp1179994)).
- 9. Volte a colocar a tampa do controlo central (consulte [Voltar a colocar a tampa de controlo central](file:///C:/data/systems/studio1747/pt/sm/centrcnt.htm#wp1186498)).
- 10. Volte a colocar os dois parafusos na parte inferior do computador.
- 11. Ligue o cabo do conjunto do subwoofer ao respectivo conector na placa de sistema.
- 12. Ligue os cabos da antena da(s) Mini-Card(s) (consulte [Substituir a Mini-Card\)](file:///C:/data/systems/studio1747/pt/sm/minicard.htm#wp1181828).
- 13. Volte a colocar a tampa da base (consulte [Voltar a colocar a tampa da base\)](file:///C:/data/systems/studio1747/pt/sm/base.htm#wp1217063).
- 14. Volte a colocar a bateria (consulte [Voltar a colocar a bateria](file:///C:/data/systems/studio1747/pt/sm/removeba.htm#wp1185330)).

# <span id="page-25-0"></span>**Moldura do ecrã**

# <span id="page-25-1"></span>**Retirar a moldura do ecrã**

**AVISO: A moldura do ecrã é extremamente frágil. Tenha cuidado ao removê-la para evitar danificar a mesma.**

- 1. Siga os procedimentos em **[Antes de começar](file:///C:/data/systems/studio1747/pt/sm/before.htm#wp1435071)**.
- 2. Retire o conjunto do ecrã (consulte [Retirar o conjunto do ecrã](#page-23-2)).
- 3. Com as pontas dos dedos, levante cuidadosamente a extremidade interior da moldura do ecrã.
- 4. Retire a moldura do ecrã.

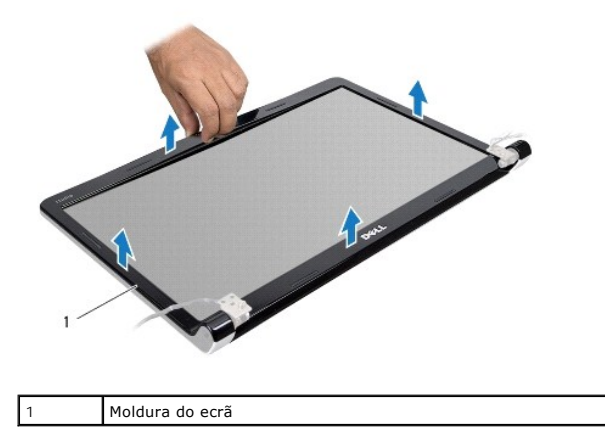

# <span id="page-25-3"></span>**Voltar a colocar a moldura do ecrã**

1. Siga os procedimentos em [Antes de começar](file:///C:/data/systems/studio1747/pt/sm/before.htm#wp1435071).

- <span id="page-26-0"></span>2. Volte a alinhar a moldura do ecrã sobre o respectivo painel e encaixe-a cuidadosamente no respectivo lugar.
- 3. Volte a colocar o conjunto do ecrã (consulte [Voltar a colocar o conjunto do ecrã](#page-24-1)).

# <span id="page-26-1"></span>**Painel do ecrã**

## <span id="page-26-2"></span>**Retirar o painel do ecrã**

- 1. Siga os procedimentos em **[Antes de começar](file:///C:/data/systems/studio1747/pt/sm/before.htm#wp1435071)**.
- 2. Retire o conjunto do ecrã (consulte [Retirar o conjunto do ecrã](#page-23-2)).
- 3. Retire a moldura do ecrã (consulte [Retirar a moldura do ecrã](#page-25-1)).
- 4. Retire os oito parafusos que fixam o painel do ecrã à tampa do ecrã.

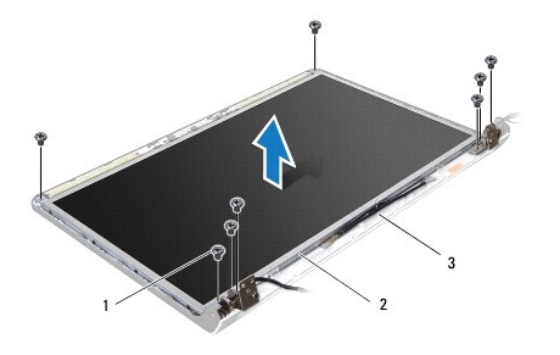

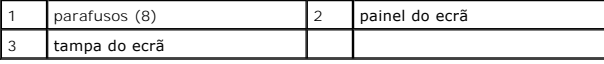

5. Retire os cabos da antena, o cabo do botão de alimentação e o cabo do ecrã dos trincos das dobradiças.

- 6. Desligue o cabo da câmara do conector na placa da câmara (consulte [Retirar a câmara](file:///C:/data/systems/studio1747/pt/sm/camera.htm#wp1126927)).
- 7. Retire o painel do ecrã da respectiva tampa.
- 8. Retire os oito parafusos (quatro de cada lado) que fixam os suportes do painel do ecrã ao mesmo.

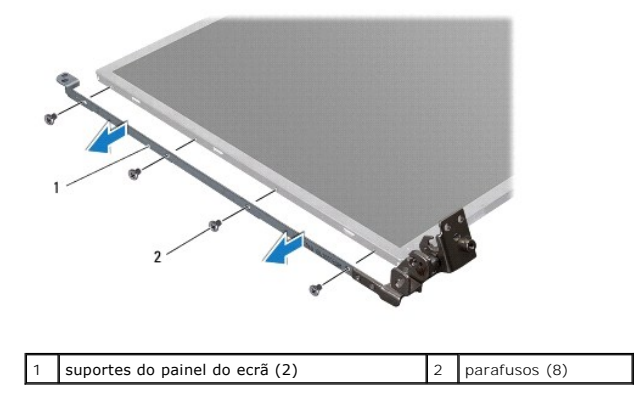

# <span id="page-26-3"></span>**Voltar a colocar o painel do ecrã**

1. Siga os procedimentos em **[Antes de começar](file:///C:/data/systems/studio1747/pt/sm/before.htm#wp1435071)**.

- 2. Volte a colocar os oito parafusos (quatro de cada lado) que fixam os suportes do painel do ecrã ao mesmo.
- 3. Ligue o cabo da câmara ao conector na placa da câmara (consulte [Voltar a colocar a câmara](file:///C:/data/systems/studio1747/pt/sm/camera.htm#wp1105539)).
- 4. Alinhe os orifícios dos parafusos no painel do ecrã com os orifícios na tampa do ecrã.
- 5. Volte a colocar os oito parafusos que fixam o painel do ecrã à tampa do ecrã.
- 6. Encaminhe os cabos da antena, o cabo do botão de alimentação e o cabo do ecrã através dos trincos das dobradiças.
- 7. Volte a colocar a moldura do ecrã (consulte [Voltar a colocar a moldura do ecrã](#page-25-3)).
- 8. Volte a colocar o conjunto do ecrã (consulte [Voltar a colocar o conjunto do ecrã](#page-24-1)).

## <span id="page-27-0"></span>**Cabo do painel do ecrã**

## **Retirar o cabo do painel do ecrã**

- 1. Siga os procedimentos em **[Antes de começar](file:///C:/data/systems/studio1747/pt/sm/before.htm#wp1435071)**.
- 2. Retire o conjunto do ecrã (consulte [Retirar o conjunto do ecrã](#page-23-2)).
- 3. Retire a moldura do ecrã (consulte [Retirar a moldura do ecrã](#page-25-1)).
- 4. Retire o painel do ecrã (consulte [Retirar o painel do ecrã](#page-26-2)).
- 5. Vire o painel do ecrã ao contrário e coloque-o numa superfície limpa.
- 6. Levante a fita que fixa o cabo do ecrã ao conector da placa e desligue o cabo do ecrã.

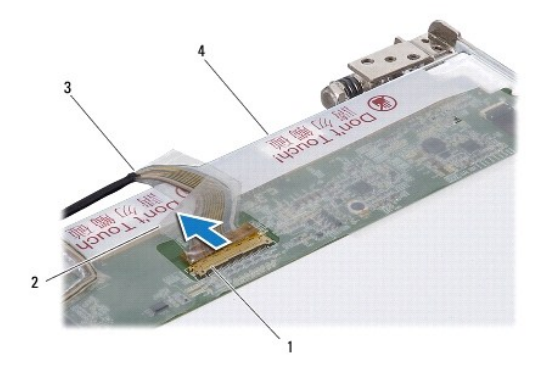

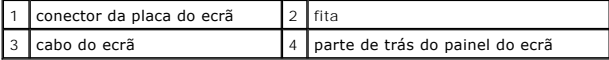

## **Voltar a colocar o cabo do painel do ecrã**

- 1. Siga os procedimentos em **[Antes de começar](file:///C:/data/systems/studio1747/pt/sm/before.htm#wp1435071)**.
- 2. Ligue o cabo do ecrã ao conector da placa do ecrã e fixe-o com a fita.
- 3. Volte a colocar o painel do ecrã (consulte [Voltar a colocar o painel do ecrã](#page-26-3)).
- 4. Volte a colocar a moldura do ecrã (consulte [Voltar a colocar a moldura do ecrã](#page-25-3)).
- 5. Volte a colocar o conjunto do ecrã (consulte [Voltar a colocar o conjunto do ecrã](#page-24-1)).

### <span id="page-29-0"></span> **Ventilador**

**Manual de serviço do Dell Studio™ 1745/1747** 

- **O** Retirar o ventilador
- **O** Voltar a colocar
- ADVERTENCIA: Antes de trabalhar no interior do computador, leia as informações de segurança fornecidas com o mesmo. Para obter informações<br>adicionais sobre os melhores procedimentos de segurança, consulte a página inicial **www.dell.com/regulatory\_compliance.**
- **AVISO: Apenas um técnico qualificado e especializado deve efectuar reparações no seu computador. Os danos causados por intervenções não autorizadas pela Dell™ não são abrangidos pela garantia.**
- AVISO: Para evitar descargas electrostáticas, ligue-se à terra utilizando uma faixa de terra para pulso, ou toque periodicamente numa superfície<br>metálica não pintada (como um conector no computador).

 $\overline{\phantom{a}}$ 

**AVISO: Para evitar danificar a placa de sistema, retire a bateria principal (consulte [Retirar a bateria](file:///C:/data/systems/studio1747/pt/sm/removeba.htm#wp1185372)) antes de trabalhar no interior do computador.**

## <span id="page-29-1"></span>**Retirar o ventilador**

- 1. Siga os procedimentos em **[Antes de começar](file:///C:/data/systems/studio1747/pt/sm/before.htm#wp1435071)**.
- 2. Retire a bateria (consulte [Retirar a bateria\)](file:///C:/data/systems/studio1747/pt/sm/removeba.htm#wp1185372).
- 3. Retire a tampa do controlo central (consulte [Retirar a tampa de controlo central\)](file:///C:/data/systems/studio1747/pt/sm/centrcnt.htm#wp1179905).
- 4. Retire o teclado (consulte [Retirar o teclado\)](file:///C:/data/systems/studio1747/pt/sm/keyboard.htm#wp1184546).
- 5. Retire a placa de controlos multimédia (consulte [Retirar a placa de controlos multimédia](file:///C:/data/systems/studio1747/pt/sm/mediaboa.htm#wp1044398)).
- 6. Retire o apoio para o pulso (consulte [Retirar o apoio para o pulso\)](file:///C:/data/systems/studio1747/pt/sm/palmrest.htm#wp1044787).
- 7. Desligue o cabo do ventilador do respectivo conector na placa de sistema.
- 8. Retire os dois parafusos que fixam o ventilador à base do computador.
- 9. Levante e retire o ventilador do computador, juntamente com a base do computador.

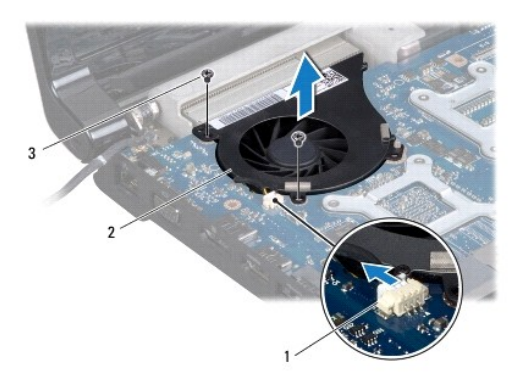

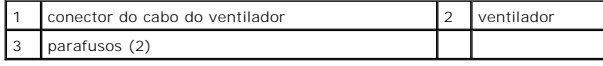

# <span id="page-29-2"></span>**Voltar a colocar o ventilador**

1. Siga os procedimentos em [Antes de começar](file:///C:/data/systems/studio1747/pt/sm/before.htm#wp1435071).

- 2. Coloque o ventilador na base do computador, e recoloque os dois parafusos que fixam o ventilador à base do computador.
- 3. Ligue o cabo do ventilador ao respectivo conector na placa de sistema.
- 4. Volte a colocar o apoio para o pulso (consulte [Voltar a colocar o apoio para o pulso\)](file:///C:/data/systems/studio1747/pt/sm/palmrest.htm#wp1051018).
- 5. Volte a colocar a placa de controlos multimédia (consulte [Voltar a colocar a placa de controlos multimédia](file:///C:/data/systems/studio1747/pt/sm/mediaboa.htm#wp1048583)).
- 6. Volte a colocar o teclado (consulte [Voltar a colocar o teclado](file:///C:/data/systems/studio1747/pt/sm/keyboard.htm#wp1179994)).
- 7. Volte a colocar a tampa do controlo central (consulte [Voltar a colocar a tampa de controlo central](file:///C:/data/systems/studio1747/pt/sm/centrcnt.htm#wp1186498)).
- 8. Volte a colocar a bateria (consulte [Voltar a colocar a bateria](file:///C:/data/systems/studio1747/pt/sm/removeba.htm#wp1185330)).

### <span id="page-31-0"></span> **Unidade(s) de disco rígido Manual de serviço do Dell Studio™ 1745/1747**

- 
- [Retirar a\(s\) unidade\(s\) de disco rígido](#page-31-1)
- Voltar a colocar a(s) unidade(s) de dis
- $\Lambda$ ADVERTENCIA: Antes de trabalhar no interior do computador, leia as informações de segurança fornecidas com o mesmo. Para obter informações<br>adicionais sobre os melhores procedimentos de segurança, consulte a página inicial **www.dell.com/regulatory\_compliance.**
- **ADVERTÊNCIA: Se retirar a unidade de disco rígido do computador enquanto estiver quente, não toque no invólucro de metal da mesma.**
- **AVISO: Apenas um técnico qualificado e especializado deve efectuar reparações no seu computador. Os danos causados por intervenções não autorizadas pela Dell™ não são abrangidos pela garantia.**
- AVISO: Para evitar a perda de dados, desligue o computador (consulte <u>Desligar o computador</u>) **antes de retirar a unidade de disco rígido. Não**<br>remova a unidade de disco rígido enquanto o computador estiver ligado ou enqua
- AVISO: Para evitar descargas electrostáticas, ligue-se à terra utilizando uma faixa de terra para pulso, ou toque periodicamente numa superfície<br>metálica não pintada (como um conector no computador).
- **AVISO: As unidades de disco rígido são extremamente frágeis. Tenha muito cuidado quando manusear a unidade de disco rígido.**
- **AVISO: Para evitar danificar a placa de sistema, retire a bateria principal (consulte [Retirar a bateria](file:///C:/data/systems/studio1747/pt/sm/removeba.htm#wp1185372)) antes de trabalhar no interior do computador.**
- **// NOTA**: A Dell não garante compatibilidade nem presta apoio técnico a unidades de disco rígido obtidas a partir de outras fontes que não a Dell.

NOTA: Se está a instalar uma unidade de disco rígido obtida a partir de outra fonte que não a Dell, precisa de instalar um sistema operativo,<br>controladores e utilitários na nova unidade de disco rígido (consulte o *Guia de* 

# <span id="page-31-1"></span>**Retirar a(s) unidade(s) de disco rígido**

- 1. Siga os procedimentos em [Antes de começar](file:///C:/data/systems/studio1747/pt/sm/before.htm#wp1435071).
- 2. Retire a bateria (consulte [Retirar a bateria\)](file:///C:/data/systems/studio1747/pt/sm/removeba.htm#wp1185372).
- 3. Retire a tampa da base (consulte [Retirar a tampa da base\)](file:///C:/data/systems/studio1747/pt/sm/base.htm#wp1226151).
- AVISO: Quando a unidade de disco rígido não estiver no computador, coloque-a numa embalagem de protecção antiestática (consulte a secção<br>sobre protecção contra descargas electrostáticas, nas instruções de segurança forneci
- 4. Retire a(s) unidade(s) de disco rígido da base do computador.
	- l Para a unidade de disco rígido 1:
		- ¡ Retire os quatro parafusos que fixam o conjunto da unidade de disco rígido à base do computador.
		- o Utilizando a patilha de puxar, faça deslizar a unidade de disco rígido para a esquerda para desligar o conjunto da unidade de disco rígido<br>do conector na placa de sistema.
		- ¡ Levante o conjunto da unidade de disco rígido da base do computador.

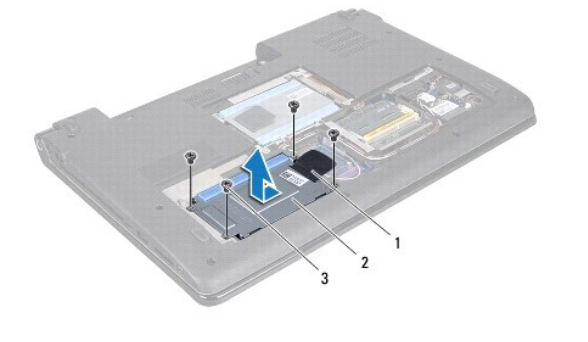

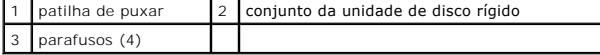

o Retire os quatro parafusos que fixam a caixa da unidade de disco rígido à base do computador.

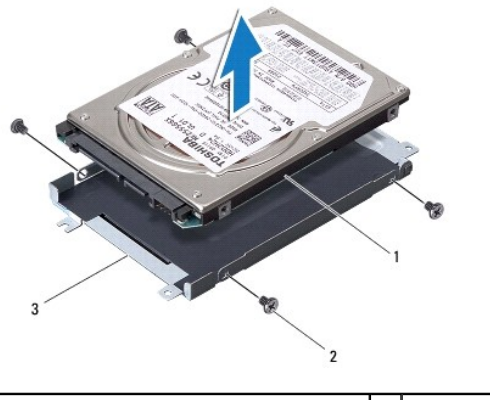

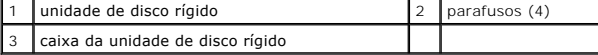

- l Para a unidade de disco rígido 2:
	- o Retire os três parafusos que fixam o conjunto da unidade de disco rígido à base do computador.
	- o Utilizando a patilha de puxar, levante a unidade de disco rígido para desligar o conjunto da unidade de disco rígido do conector na placa<br>de sistema.
	- o Levante o conjunto da unidade de disco rígido da base do computador.

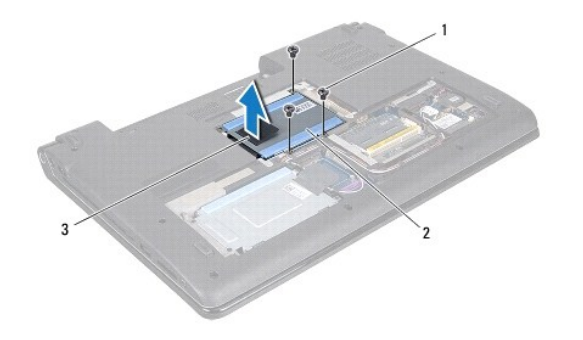

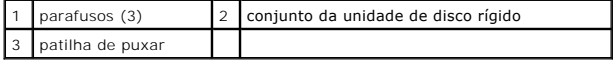

o Retire os quatro parafusos que fixam a caixa da unidade de disco rígido à base do computador.

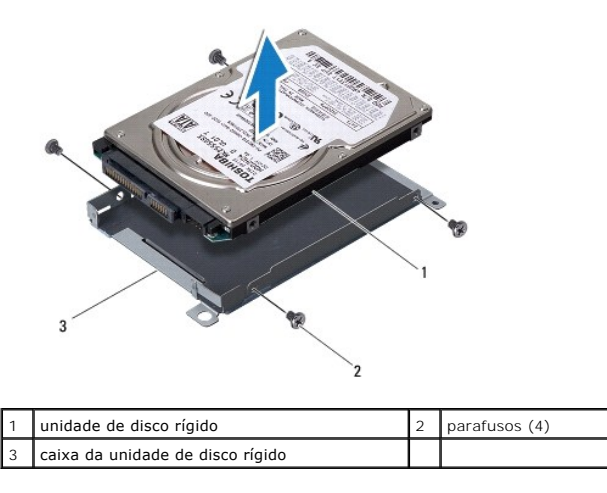

o Puxe o interpositor para o desligar da unidade de disco rígido.

<span id="page-33-1"></span>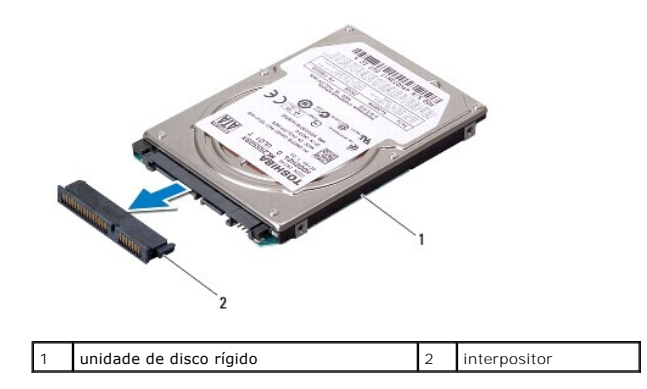

5. Levante a caixa da unidade de disco rígido, retirando-a.

# <span id="page-33-0"></span>**Voltar a colocar a(s) unidade(s) de disco rígido**

- 1. Siga os procedimentos em **[Antes de começar](file:///C:/data/systems/studio1747/pt/sm/before.htm#wp1435071)**
- 2. Retire a nova unidade da embalagem. Guarde a embalagem original para armazenar ou transportar a unidade de disco rígido.
- 3. Volte a colocar a(s) unidade(s) de disco rígido na base do computador.
	- l Para a unidade de disco rígido 1:
		- ¡ Volte a colocar os quatro parafusos que fixam a caixa da unidade de disco rígido à base do computador.
		- ¡ Coloque o conjunto da unidade de disco rígido no respectivo compartimento.
		- ¡ Utilizando a patilha de puxar, faça deslizar o conjunto da unidade de disco rígido para a ligar ao conector da placa de sistema.
		- ¡ Volte a colocar os quatro parafusos que fixam o conjunto da unidade de disco rígido à base do computador.
	- l Para a unidade de disco rígido 2:

**AVISO: Utilize pressão firme e constante para fazer deslizar a unidade para o respectivo lugar. Se utilizar força excessiva, pode danificar o conector.**

- o Ligue o interpositor à unidade de disco rígido.
- ¡ Volte a colocar os quatro parafusos que fixam a caixa da unidade de disco rígido à base do computador.
- ¡ Coloque o conjunto da unidade de disco rígido no respectivo compartimento.
- ¡ Alinhe o conector na unidade de disco rígido com o conector na placa de sistema e carregue na unidade de disco rígido até encaixar completamente.
- ¡ Volte a colocar os três parafusos que fixam o conjunto da unidade de disco rígido à base do computador.
- 4. Volte a colocar a tampa da base (consulte [Voltar a colocar a tampa da base\)](file:///C:/data/systems/studio1747/pt/sm/base.htm#wp1217063).

AVISO: Antes de ligar o computador, volte a colocar todos os parafusos e certifique-**se de que não existem parafusos perdidos no interior do**<br>computador. Se não o fizer, poderá provocar danos no computador.

- 5. Volte a colocar a bateria (consulte [Voltar a colocar a bateria](file:///C:/data/systems/studio1747/pt/sm/removeba.htm#wp1185330)).
- 6. Instale o sistema operativo do seu computador, se necessário. Consulte o tópico "Restaurar o sistema operativo" no *Guia de configuração*.

7. Instale os controladores e utilitários do seu computador, conforme necessário. Para obter mais informações, consulte o *Manual de Tecnologia da Dell*.

### <span id="page-34-0"></span> **Teclado**

**Manual de serviço do Dell Studio™ 1745/1747** 

- **O** Retirar o teclado
- **O** Voltar a coloca
- ADVERTENCIA: Antes de trabalhar no interior do computador, leia as informações de segurança fornecidas com o mesmo. Para obter informações<br>adicionais sobre os melhores procedimentos de segurança, consulte a página inicial **www.dell.com/regulatory\_compliance.**
- **AVISO: Apenas um técnico qualificado e especializado deve efectuar reparações no seu computador. Os danos causados por intervenções não autorizadas pela Dell™ não são abrangidos pela garantia.**
- AVISO: Para evitar descargas electrostáticas, ligue-se à terra utilizando uma faixa de terra para pulso, ou toque periodicamente numa superfície<br>metálica não pintada (como um conector no computador).

**AVISO: Para evitar danificar a placa de sistema, retire a bateria principal (consulte [Retirar a bateria](file:///C:/data/systems/studio1747/pt/sm/removeba.htm#wp1185372)) antes de trabalhar no interior do computador.**

## <span id="page-34-1"></span>**Retirar o teclado**

- 1. Siga os procedimentos em **[Antes de começar](file:///C:/data/systems/studio1747/pt/sm/before.htm#wp1435071)**.
- 2. Retire a bateria (consulte [Retirar a bateria\)](file:///C:/data/systems/studio1747/pt/sm/removeba.htm#wp1185372).
- 3. Retire a tampa do controlo central (consulte [Retirar a tampa de controlo central\)](file:///C:/data/systems/studio1747/pt/sm/centrcnt.htm#wp1179905).
- 4. Retire os quatro parafusos que fixam o teclado ao apoio para o pulso.
- **AVISO: O revestimento das teclas do teclado é frágil, desloca-se com facilidade e a sua substituição é uma tarefa morosa. Tenha o máximo cuidado quando retirar e manusear o teclado.**
- **AVISO: Seja extremamente cuidadoso quando remover e manusear o teclado. Caso contrário, pode riscar o painel do ecrã.**
- 5. Levante o teclado até este se libertar do apoio para o pulso.
- 6. Sem puxar o teclado com força, vire-o ao contrário e coloque-o sobre o apoio para o pulso.
- 7. Levante o trinco do conector que prende o cabo do teclado ao conector da placa de sistema e retire o cabo.
- 8. Levante o trinco do conector que prende o cabo do teclado retroiluminado ao conector da placa de sistema e retire o cabo.
- 9. Levante e retire o teclado do computador.

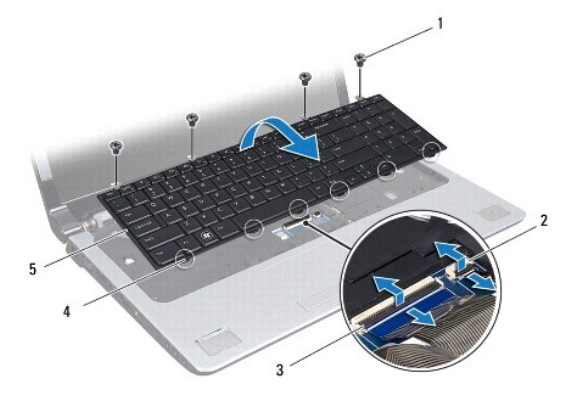

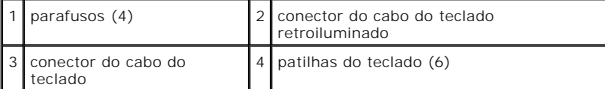

<span id="page-35-0"></span>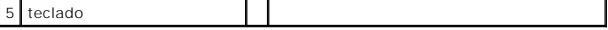

# <span id="page-35-1"></span>**Voltar a colocar o teclado**

- 1. Siga os procedimentos em [Antes de começar](file:///C:/data/systems/studio1747/pt/sm/before.htm#wp1435071).
- 2. Faça deslizar o cabo do teclado para dentro do conector na placa de sistema. Carregue no trinco do conector para fixar o cabo ao conector da placa de sistema.
- 3. Faça deslizar o cabo do teclado retroiluminado para dentro do conector na placa de sistema. Carregue no trinco do conector para fixar o cabo ao conector da placa de sistema.
- 4. Alinhe as seis patilhas no teclado com as ranhuras no apoio para o pulso.
- 5. Coloque o teclado no apoio para o pulso.
- 6. Volte a colocar os quatro parafusos que fixam o teclado ao apoio para o pulso.
- 7. Volte a colocar a tampa do controlo central (consulte [Voltar a colocar a tampa de controlo central](file:///C:/data/systems/studio1747/pt/sm/centrcnt.htm#wp1186498)).
- 8. Volte a colocar a bateria (consulte [Voltar a colocar a bateria](file:///C:/data/systems/studio1747/pt/sm/removeba.htm#wp1185330)).

### <span id="page-36-0"></span> **Placa de controlos multimédia Manual de serviço do Dell Studio™ 1745/1747**

- 
- [Retirar a placa de controlos multimédia](#page-36-1)
- [Voltar a colocar a placa de controlos multimédia](#page-36-2)
- ADVERTENCIA: Antes de trabalhar no interior do computador, leia as informações de segurança fornecidas com o mesmo. Para obter informações<br>adicionais sobre os melhores procedimentos de segurança, consulte a página inicial **www.dell.com/regulatory\_compliance.**
- **AVISO: Apenas um técnico qualificado e especializado deve efectuar reparações no seu computador. Os danos causados por intervenções não autorizadas pela Dell™ não são abrangidos pela garantia.**
- AVISO: Para evitar descargas electrostáticas, ligue-se à terra utilizando uma faixa de terra para pulso, ou toque periodicamente numa superfície<br>metálica não pintada (como um conector no computador).

**AVISO: Para evitar danificar a placa de sistema, retire a bateria principal (consulte [Retirar a bateria](file:///C:/data/systems/studio1747/pt/sm/removeba.htm#wp1185372)) antes de trabalhar no interior do computador.**

# <span id="page-36-1"></span>**Retirar a placa de controlos multimédia**

- 1. Siga os procedimentos em **[Antes de começar](file:///C:/data/systems/studio1747/pt/sm/before.htm#wp1435071)**.
- 2. Retire a bateria (consulte [Retirar a bateria\)](file:///C:/data/systems/studio1747/pt/sm/removeba.htm#wp1185372).
- 3. Retire a tampa do controlo central (consulte [Retirar a tampa de controlo central\)](file:///C:/data/systems/studio1747/pt/sm/centrcnt.htm#wp1179905).
- 4. Retire o teclado (consulte [Retirar o teclado\)](file:///C:/data/systems/studio1747/pt/sm/keyboard.htm#wp1184546).
- 5. Retire os três parafusos que fixam a placa dos controlos multimédia à base do computador.
- 6. Levante o trinco do conector para soltar o cabo da placa de controlos multimédia do respectivo conector na placa de sistema.
- 7. Retire a placa de controlos multimédia do computador.

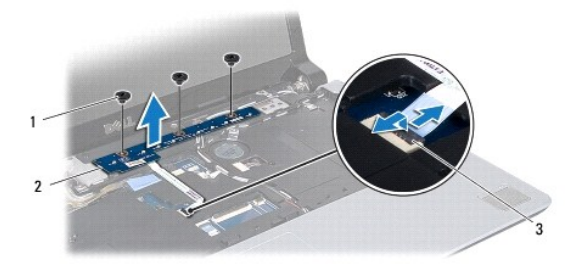

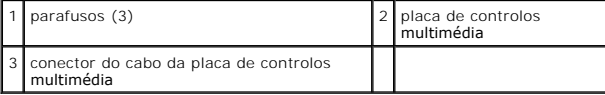

# <span id="page-36-2"></span>**Voltar a colocar a placa de controlos multimédia**

- 1. Siga os procedimentos em **[Antes de começar](file:///C:/data/systems/studio1747/pt/sm/before.htm#wp1435071).**
- 2. Alinhe os orifícios dos parafusos na placa de controlos multimédia com os orifícios na base do computador.
- 3. Volte a colocar os três parafusos que fixam a placa dos controlos multimédia à base do computador.
- 4. Faça deslizar o cabo da placa de controlos multimédia para dentro do respectivo conector na placa de sistema e carregue no trinco do conector para fixar o cabo ao conector.
- 5. Volte a colocar o teclado (consulte [Voltar a colocar o teclado](file:///C:/data/systems/studio1747/pt/sm/keyboard.htm#wp1179994)).
- 6. Volte a colocar a tampa do controlo central (consulte **Voltar a colocar a tampa de controlo central**).
- 7. Volte a colocar a bateria (consulte [Voltar a colocar a bateria](file:///C:/data/systems/studio1747/pt/sm/removeba.htm#wp1185330)).

### <span id="page-38-0"></span> **Módulo(s) de memória Manual de serviço do Dell Studio™ 1745/1747**

- [Retirar o\(s\) módulo\(s\) de memória](#page-38-1)
- Voltar a colocar o(s) módulo(s) de m
- ADVERTENCIA: Antes de trabalhar no interior do computador, leia as informações de segurança fornecidas com o mesmo. Para obter informações<br>adicionais sobre os melhores procedimentos de segurança, consulte a página inicial **www.dell.com/regulatory\_compliance.**
- **AVISO: Apenas um técnico qualificado e especializado deve efectuar reparações no seu computador. Os danos causados por intervenções não autorizadas pela Dell™ não são abrangidos pela garantia.**
- AVISO: Para evitar descargas electrostáticas, ligue-se à terra utilizando uma faixa de terra para pulso, ou toque periodicamente numa superfície<br>metálica não pintada (como um conector no computador).

**AVISO: Para evitar danificar a placa de sistema, retire a bateria principal (consulte [Retirar a bateria](file:///C:/data/systems/studio1747/pt/sm/removeba.htm#wp1185372)) antes de trabalhar no interior do computador.**

Pode aumentar a memória do computador instalando módulos na placa de sistema. Consulte "Especificações" no seu *Guia de configuração* para obter<br>informações sobre o tipo de memória suportada pelo seu computador.

**∕A NOTA: Os módulos de memória adquiridos na Dell™ estão cobertos pela garantia do computador.** 

O seu computador tem dois sockets SODIMM, DDR III A e DDR III B, que podem ser acedidos a partir da parte inferior do computador.

# <span id="page-38-1"></span>**Retirar o(s) módulo(s) de memória**

- 1. Siga os procedimentos em **[Antes de começar](file:///C:/data/systems/studio1747/pt/sm/before.htm#wp1435071)**
- 2. Retire a bateria (consulte [Retirar a bateria\)](file:///C:/data/systems/studio1747/pt/sm/removeba.htm#wp1185372).
- 3. Retire a tampa da base (consulte [Retirar a tampa da base\)](file:///C:/data/systems/studio1747/pt/sm/base.htm#wp1226151).

**AVISO: Para evitar danos no conector do módulo de memória, não utilize ferramentas para alargar os ganchos de fixação do módulo de memória.**

- 4. Utilize as pontas dos dedos para alargar cuidadosamente os ganchos de fixação em cada extremidade do conector do módulo de memória, até este desencaixar.
- 5. Remova o módulo de memória do respectivo conector.

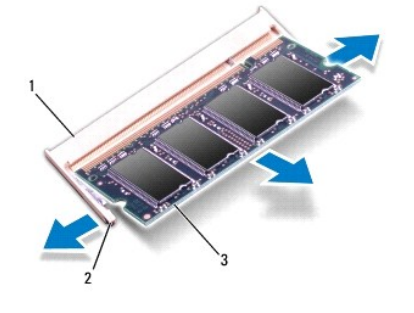

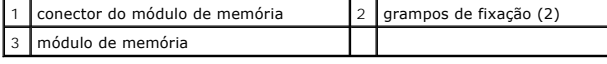

# <span id="page-38-2"></span>**Voltar a colocar o(s) módulo(s) de memória**

AVISO: Se necessitar de instalar módulos de memória em dois conectores, instale um módulo de memória no conector identificado com "DDR III<br>A" antes de instalar um módulo no conector identificado com "DDR III B".

- 1. Siga os procedimentos em **[Antes de começar](file:///C:/data/systems/studio1747/pt/sm/before.htm#wp1435071).**
- 2. Alinhe o entalhe no módulo de memória com a patilha no conector do módulo de memória.
- 3. Faça deslizar o módulo de memória firmemente para a ranhura num ângulo de 45 graus e pressione o mesmo para baixo até este encaixar<br>correctamente. Se não ouvir um clique, remova o módulo de memória e volte a instalar o
- **A NOTA:** Se o módulo de memória não estiver correctamente instalado, o computador pode não arrancar.

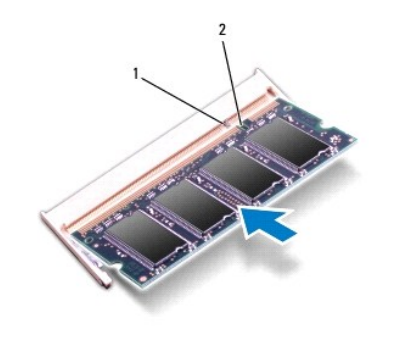

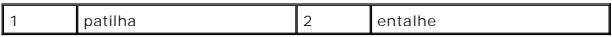

- 4. Volte a colocar a tampa da base (consulte [Voltar a colocar a tampa da base\)](file:///C:/data/systems/studio1747/pt/sm/base.htm#wp1217063).
- 5. Volte a colocar a bateria (consulte *[Voltar a colocar a bateria](file:///C:/data/systems/studio1747/pt/sm/removeba.htm#wp1185330)*) ou ligue o adaptador CA ao computador e a uma tomada eléctrica.
- 6. Ligue o computador.

Ao iniciar, o computador detecta o(s) módulo(s) de memória e actualiza automaticamente as informações de configuração do sistema.

Para confirmar a quantidade de memória instalada no computador, clique em **Iniciar № → Ajuda e suporte→ Dell System Information (Informações do**<br>sistema Dell).

#### <span id="page-40-0"></span> **Mini-Card sem fios Manual de serviço do Dell Studio™ 1745/1747**

- Retirar a Mini-Card
- **O** Substituir a Mini-Card
- ADVERTENCIA: Antes de trabalhar no interior do computador, leia as informações de segurança fornecidas com o mesmo. Para obter informações<br>adicionais sobre os melhores procedimentos de segurança, consulte a página inicial **www.dell.com/regulatory\_compliance.**
- **AVISO: Apenas um técnico qualificado e especializado deve efectuar reparações no seu computador. Os danos causados por intervenções não autorizadas pela Dell™ não são abrangidos pela garantia.**
- AVISO: Para evitar descargas electrostáticas, ligue-se à terra utilizando uma faixa de terra para pulso, ou toque periodicamente numa superfície<br>metálica não pintada (como um conector no computador).
- **AVISO: Para evitar danificar a placa de sistema, retire a bateria principal (consulte [Retirar a bateria](file:///C:/data/systems/studio1747/pt/sm/removeba.htm#wp1185372)) antes de trabalhar no interior do computador.**

AVISO: Quando a Mini-Card não estiver no computador, coloque-a numa embalagem de protecção antiestática (consulte "Proteger contra<br>descargas electrostáticas", nas instruções de segurança fornecidas com o seu computador).

**A NOTA:** A Dell não garante compatibilidade nem presta apoio técnico a Mini-Cards de outros fornecedores que não a Dell.

Se comprou uma Mini-Card sem fios com o seu computador, esta já se encontra instalada.

O seu computador suporta uma ranhura para Mini-Card de dimensão completa e duas ranhuras para Mini-Card de meia dimensão:

- l Uma ranhura para Mini-Card de dimensão completa para rede de banda larga móveis ou rede de área local sem fios (WWAN)
- l Uma ranhura para Mini-Card de meia dimensão rede local sem fios (WLAN), ou Worldwide Interoperability para Microwave Access (WiMax)
- l Uma ranhura para Mini-Card de meia dimensão módulo de sintonizador de TV

**Z** NOTA: Dependendo da configuração do computador aquando da venda, as ranhuras Mini-Card podem ter ou não Mini-Cards instaladas.

## <span id="page-40-1"></span>**Retirar a Mini-Card**

- 1. Siga os procedimentos em **[Antes de começar](file:///C:/data/systems/studio1747/pt/sm/before.htm#wp1435071)**.
- 2. Retire a bateria (consulte [Retirar a bateria\)](file:///C:/data/systems/studio1747/pt/sm/removeba.htm#wp1185372).
- 3. Retire a tampa da base (consulte [Retirar a tampa da base\)](file:///C:/data/systems/studio1747/pt/sm/base.htm#wp1226151).
- **AVISO: Quando desligar um cabo, puxe pelo respectivo conector ou pela patilha, e não pelo próprio cabo. Alguns cabos possuem conectores com**  patilhas de bloqueio. Se estiver a desligar este tipo de cabo, prima as patilhas de bloqueio antes de desligar o cabo. A medida que puxa os<br>conectores, mantenha-os alinhados para evitar que os pinos do conector dobrem. Do
- 4. Desligue os cabos de antena da Mini-Card.

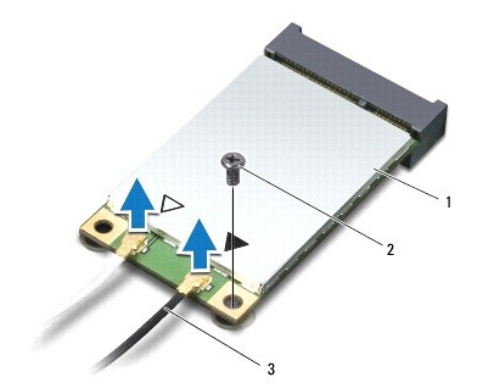

### <span id="page-41-0"></span>1 Mini-Card 2 parafuso de fixação 3 conectores do cabo de antena (2)

- 5. Remova o parafuso que fixa a Mini-Card ao conector da placa de sistema.
- 6. Levante e retire a Mini-Card do conector da placa de sistema.

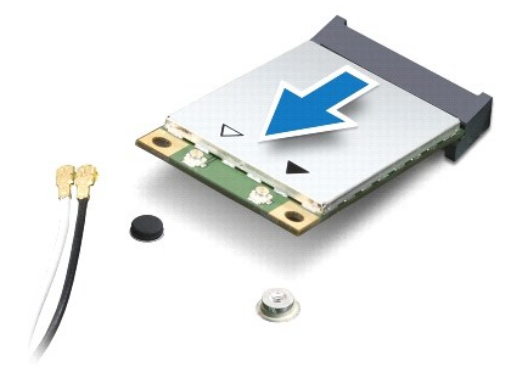

# <span id="page-41-1"></span>**Substituir a Mini-Card**

- 1. Siga os procedimentos em [Antes de começar](file:///C:/data/systems/studio1747/pt/sm/before.htm#wp1435071).
- 2. Retire a nova Mini-Card da respectiva embalagem.

△ AVISO: Utilize uma pressão firme e constante para deslizar a placa para o respectivo lugar. Se utilizar força excessiva, pode danificar o conector.

**AVISO: Os conectores têm formatos especiais de forma a garantir uma inserção correcta. Se sentir resistência, verifique os conectores na placa e na placa de sistema e volte a alinhar a placa.**

**AVISO: Para evitar danificar a Mini-Card, nunca coloque cabos por baixo da placa.**

- 3. Introduza o conector da Mini-Card a um ângulo de 45 graus no conector da placa de sistema adequado. Por exemplo, o conector da placa WLAN é identificado como **WLAN**, etc.
- 4. Pressione a outra extremidade da Mini-Card na ranhura da placa de sistema e volte a colocar o parafuso que fixa a Mini-Card ao conector da placa de sistema.
- 5. Ligue os cabos de antena apropriados à Mini-Card que está a instalar. A tabela seguinte mostra o esquema de cores do cabo de antena para cada Mini-Card suportada pelo computador.

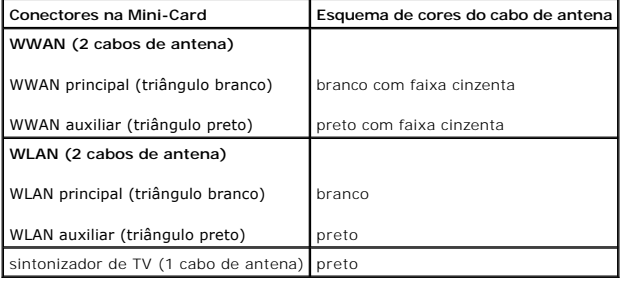

- 6. Prenda os cabos de antena não utilizados na manga de protecção Mylar.
- 7. Volte a colocar a tampa da base (consulte [Voltar a colocar a tampa da base\)](file:///C:/data/systems/studio1747/pt/sm/base.htm#wp1217063).
- 8. Volte a colocar a bateria (consulte [Voltar a colocar a bateria](file:///C:/data/systems/studio1747/pt/sm/removeba.htm#wp1185330)).
- 9. Instale os controladores e os utilitários para o seu computador, conforme for necessário. Para obter mais informações, consulte o *Manual de Tecnologia*

*da Dell*.

**NOTA**: Se estiver a instalar uma Mini-Card sem fios de outro fornecedor que não a Dell, deve instalar os utilitários e controladores apropriados. Para<br>obter informações genéricas sobre controladores, consulte o *Guia de T* 

- **Manual de serviço do Dell Studio™ 1745/1747**
- **O** Retirar a unidade óptica
- [Voltar a colocar a unidade óptica](#page-44-0)

<span id="page-43-0"></span> **Unidade óptica** 

- ADVERTENCIA: Antes de trabalhar no interior do computador, leia as informações de segurança fornecidas com o mesmo. Para obter informações<br>adicionais sobre os melhores procedimentos de segurança, consulte a página inicial **www.dell.com/regulatory\_compliance.**
- **AVISO: Apenas um técnico qualificado e especializado deve efectuar reparações no seu computador. Os danos causados por intervenções não autorizadas pela Dell™ não são abrangidos pela garantia.**
- AVISO: Para evitar descargas electrostáticas, ligue-se à terra utilizando uma faixa de terra para pulso, ou toque periodicamente numa superfície<br>metálica não pintada (como um conector no computador).

**AVISO: Para evitar danificar a placa de sistema, retire a bateria principal (consulte [Retirar a bateria](file:///C:/data/systems/studio1747/pt/sm/removeba.htm#wp1185372)) antes de trabalhar no interior do computador.**

# <span id="page-43-1"></span>**Retirar a unidade óptica**

- 1. Siga os procedimentos em **[Antes de começar](file:///C:/data/systems/studio1747/pt/sm/before.htm#wp1435071)**.
- 2. Retire a bateria (consulte [Retirar a bateria\)](file:///C:/data/systems/studio1747/pt/sm/removeba.htm#wp1185372).
- 3. Retire a tampa do controlo central (consulte [Retirar a tampa de controlo central\)](file:///C:/data/systems/studio1747/pt/sm/centrcnt.htm#wp1179905).
- 4. Retire o teclado (consulte [Retirar o teclado\)](file:///C:/data/systems/studio1747/pt/sm/keyboard.htm#wp1184546).
- 5. Retire a placa de controlos multimédia (consulte [Retirar a placa de controlos multimédia](file:///C:/data/systems/studio1747/pt/sm/mediaboa.htm#wp1044398)).
- 6. Retire o apoio para o pulso (consulte [Retirar o apoio para o pulso\)](file:///C:/data/systems/studio1747/pt/sm/palmrest.htm#wp1044787).
- 7. Retire a placa do leitor de cartões multimédia (consulte [Retirar a placa do leitor de cartões multimédia](file:///C:/data/systems/studio1747/pt/sm/cardrdrb.htm#wp1186034)).
- 8. Retire os três parafusos que fixam a unidade óptica à base do computador.
- 9. Levante a unidade óptica para a desligar do conector na placa de sistema.
- 10. Levante a unidade óptica e retire-a da base do computador.

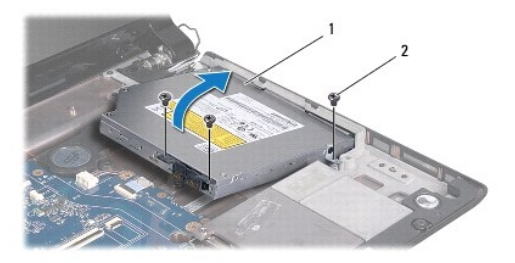

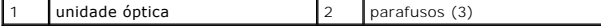

11. Desligue o interpositor da unidade óptica.

<span id="page-44-1"></span>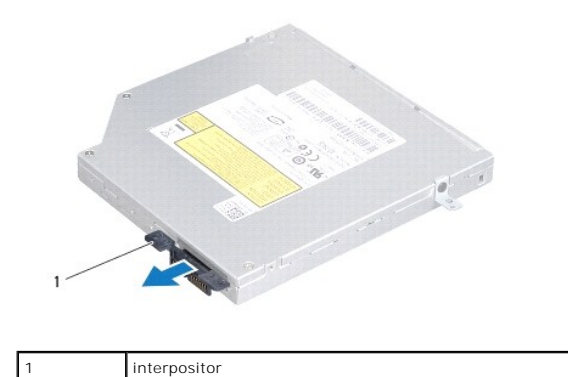

# <span id="page-44-0"></span>**Voltar a colocar a unidade óptica**

- 1. Siga os procedimentos em **[Antes de começar](file:///C:/data/systems/studio1747/pt/sm/before.htm#wp1435071)**.
- 2. Ligue o interpositor à unidade óptica.
- 3. Alinhe o conector na unidade óptica com o conector na placa de sistema e carregue na unidade óptica até encaixar completamente.
- 4. Volte a colocar os três parafusos que fixam a unidade óptica à base do computador.
- 5. Volte a colocar a placa do leitor de cartões multimédia (consulte [Voltar a colocar a placa do leitor de cartões multimédia](file:///C:/data/systems/studio1747/pt/sm/cardrdrb.htm#wp1181309)).
- 6. Volte a colocar o apoio para o pulso (consulte [Voltar a colocar o apoio para o pulso\)](file:///C:/data/systems/studio1747/pt/sm/palmrest.htm#wp1051018).
- 7. Volte a colocar a placa de controlos multimédia (consulte [Voltar a colocar a placa de controlos multimédia](file:///C:/data/systems/studio1747/pt/sm/mediaboa.htm#wp1048583)).
- 8. Volte a colocar o teclado (consulte [Voltar a colocar o teclado](file:///C:/data/systems/studio1747/pt/sm/keyboard.htm#wp1179994)).
- 9. Volte a colocar a tampa do controlo central (consulte [Voltar a colocar a tampa de controlo central](file:///C:/data/systems/studio1747/pt/sm/centrcnt.htm#wp1186498)).
- 10. Volte a colocar a bateria (consulte [Voltar a colocar a bateria](file:///C:/data/systems/studio1747/pt/sm/removeba.htm#wp1185330)).

### <span id="page-45-0"></span> **Apoio para o pulso Manual de serviço do Dell Studio™ 1745/1747**

- [Retirar o apoio para o pulso](#page-45-1)
- **O** Voltar a colocar o apoio p
- ADVERTENCIA: Antes de trabalhar no interior do computador, leia as informações de segurança fornecidas com o mesmo. Para obter informações<br>adicionais sobre os melhores procedimentos de segurança, consulte a página inicial **www.dell.com/regulatory\_compliance.**
- **AVISO: Apenas um técnico qualificado e especializado deve efectuar reparações no seu computador. Os danos causados por intervenções não autorizadas pela Dell™ não são abrangidos pela garantia.**
- AVISO: Para evitar descargas electrostáticas, ligue-se à terra utilizando uma faixa de terra para pulso, ou toque periodicamente numa superfície<br>metálica não pintada (como um conector no computador).

**AVISO: Para evitar danificar a placa de sistema, retire a bateria principal (consulte [Retirar a bateria](file:///C:/data/systems/studio1747/pt/sm/removeba.htm#wp1185372)) antes de trabalhar no interior do computador.**

# <span id="page-45-1"></span>**Retirar o apoio para o pulso**

- 1. Siga os procedimentos em **[Antes de começar](file:///C:/data/systems/studio1747/pt/sm/before.htm#wp1435071)**.
- 2. Prima e ejecte todas as placas instaladas a partir da ranhura ExpressCard ou do leitor de cartões multimédia 8 em 1.
- 3. Retire a bateria (consulte [Retirar a bateria\)](file:///C:/data/systems/studio1747/pt/sm/removeba.htm#wp1185372).
- 4. Retire a tampa da base (consulte [Retirar a tampa da base\)](file:///C:/data/systems/studio1747/pt/sm/base.htm#wp1226151).
- 5. Desligue os cabos da antena da(s) Mini-Card(s) (consulte [Retirar a Mini-Card\)](file:///C:/data/systems/studio1747/pt/sm/minicard.htm#wp1181758).
- 6. Desligue o cabo do conjunto do subwoofer do respectivo conector na placa de sistema.
- 7. Retire os doze parafusos da base do computador.

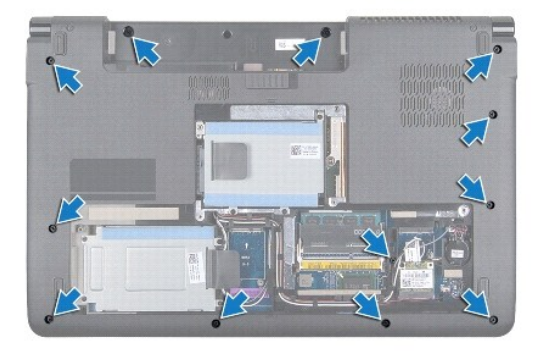

- 8. Retire a tampa do controlo central (consulte [Retirar a tampa de controlo central\)](file:///C:/data/systems/studio1747/pt/sm/centrcnt.htm#wp1179905).
- 9. Retire o teclado (consulte [Retirar o teclado\)](file:///C:/data/systems/studio1747/pt/sm/keyboard.htm#wp1184546).
- 10. Retire a placa de controlos multimédia (consulte [Retirar a placa de controlos multimédia](file:///C:/data/systems/studio1747/pt/sm/mediaboa.htm#wp1044398)).
- 11. Retire os seis parafusos existente no apoio para o pulso.

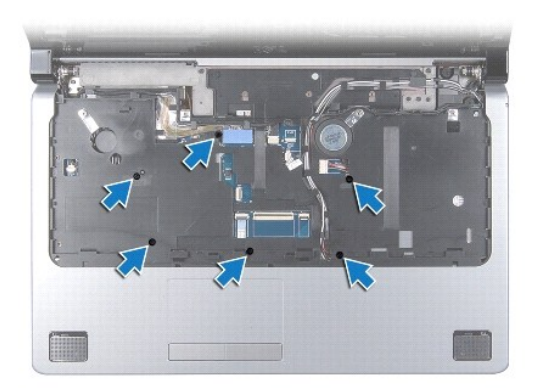

- **AVISO: Puxe a patilha de plástico na parte superior dos conectores para evitar danificar os conectores.**
- 12. Desligue o cabo do ecrã, o cabo da câmara, o cabo do botão de alimentação e o cabo do touch pad dos respectivos conectores na placa de sistema.
- 13. Anote a disposição do cabo da antena e do cabo do subwoofer, e destaque cuidadosamente os cabos das guias de encaminhamento soltando-os através do encaixe.
- 14. Anote a disposição do cabo do ecrã, do cabo do botão de alimentação e do cabo da câmara, e destaque cuidadosamente os cabos das respectivas guias de encaminhamento.

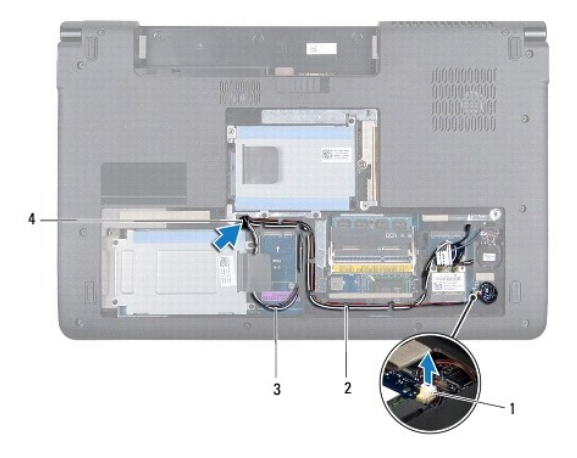

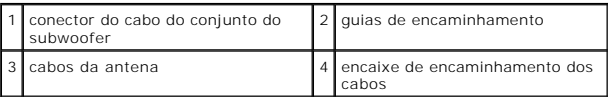

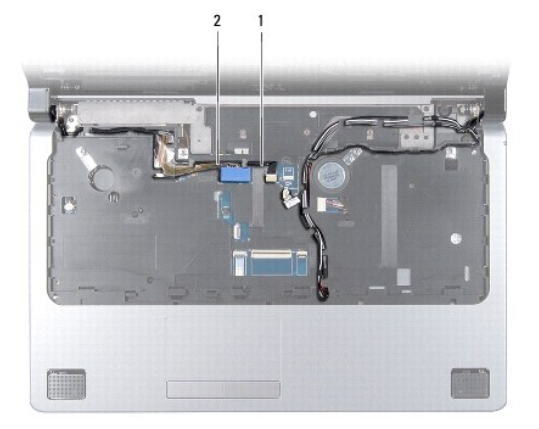

<span id="page-47-0"></span>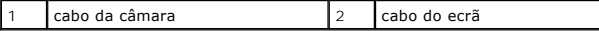

**AVISO: Separe cuidadosamente o apoio para o pulso da base do computador para evitar danificá-lo.**

- 15. Começando pelo lado direito ou esquerdo do apoio para o pulso, utilize os dedos para separar o apoio para o pulso da base do computador.
- 16. Solte o cabo do conjunto do subwoofer através do encaixe no apoio para o pulso.
- 17. Levante e retire o apoio para o pulso da base do computador.

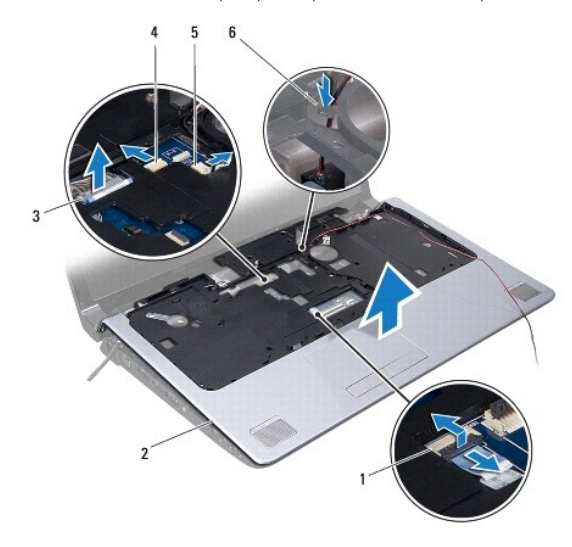

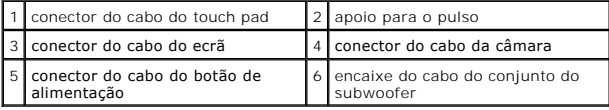

### <span id="page-47-1"></span>**Voltar a colocar o apoio para o pulso**

- 1. Siga os procedimentos em **[Antes de começar](file:///C:/data/systems/studio1747/pt/sm/before.htm#wp1435071).**
- 2. Passe o cabo do conjunto do subwoofer através do encaixe no apoio para o pulso.
- 3. Alinhe o apoio para o pulso com a base do computador e encaixe-o cuidadosamente no sítio.
- 4. Passe os cabos da antena, o cabo do ecrã, o cabo do botão de alimentação e o cabo do conjunto do subwoofer através das guias de encaminhamento.
- 5. Ligue o cabo do ecrã, o cabo da câmara, o cabo do botão de alimentação e o cabo do touch pad aos respectivos conectores na placa de sistema.
- 6. Volte a colocar os seis parafusos existente no apoio para o pulso.
- 7. Volte a colocar a placa de controlos multimédia (consulte [Voltar a colocar a placa de controlos multimédia](file:///C:/data/systems/studio1747/pt/sm/mediaboa.htm#wp1048583)).
- 8. Volte a colocar o teclado (consulte [Voltar a colocar o teclado](file:///C:/data/systems/studio1747/pt/sm/keyboard.htm#wp1179994)).
- 9. Volte a colocar a tampa do controlo central (consulte [Voltar a colocar a tampa de controlo central](file:///C:/data/systems/studio1747/pt/sm/centrcnt.htm#wp1186498)).
- 10. Volte a colocar os doze parafusos da parte inferior do computador.
- 11. Ligue os cabos da antena da(s) Mini-Card(s) (consulte [Substituir a Mini-Card\)](file:///C:/data/systems/studio1747/pt/sm/minicard.htm#wp1181828).
- 12. Ligue o cabo do conjunto do subwoofer ao respectivo conector na placa de sistema.
- 13. Volte a colocar a tampa da base (consulte [Voltar a colocar a tampa da base\)](file:///C:/data/systems/studio1747/pt/sm/base.htm#wp1217063).
- 14. Volte a colocar a bateria (consulte [Voltar a colocar a bateria](file:///C:/data/systems/studio1747/pt/sm/removeba.htm#wp1185330)).
- 15. Reinstale quaisquer cartões que tenha removido na ranhura ExpressCard ou no leitor de cartões multimédia 8 em 1.

### <span id="page-49-0"></span> **Placa do botão de alimentação Manual de serviço do Dell Studio™ 1745/1747**

- 
- [Retirar a placa do botão de alimentação](#page-49-1)
- [Voltar a colocar a placa do botão de alimentação](#page-50-0)
- ADVERTENCIA: Antes de trabalhar no interior do computador, leia as informações de segurança fornecidas com o mesmo. Para obter informações<br>adicionais sobre os melhores procedimentos de segurança, consulte a página inicial **www.dell.com/regulatory\_compliance.**
- **AVISO: Apenas um técnico qualificado e especializado deve efectuar reparações no seu computador. Os danos causados por intervenções não autorizadas pela Dell™ não são abrangidos pela garantia.**
- AVISO: Para evitar descargas electrostáticas, ligue-se à terra utilizando uma faixa de terra para pulso, ou toque periodicamente numa superfície<br>metálica não pintada (como um conector no computador).

**AVISO: Para evitar danificar a placa de sistema, retire a bateria principal (consulte [Retirar a bateria](file:///C:/data/systems/studio1747/pt/sm/removeba.htm#wp1185372)) antes de trabalhar no interior do computador.**

# <span id="page-49-1"></span>**Retirar a placa do botão de alimentação**

- 1. Siga os procedimentos em **[Antes de começar](file:///C:/data/systems/studio1747/pt/sm/before.htm#wp1435071)**.
- 2. Retire a bateria (consulte [Retirar a bateria\)](file:///C:/data/systems/studio1747/pt/sm/removeba.htm#wp1185372).
- 3. Retire a tampa da base (consulte [Retirar a tampa da base\)](file:///C:/data/systems/studio1747/pt/sm/base.htm#wp1226151).
- 4. Desligue os cabos da antena da(s) Mini-Card(s) (consulte [Retirar a Mini-Card\)](file:///C:/data/systems/studio1747/pt/sm/minicard.htm#wp1181758).
- 5. Desligue o cabo do conjunto do subwoofer do respectivo conector na placa de sistema (consulte [Retirar o apoio para o pulso](file:///C:/data/systems/studio1747/pt/sm/palmrest.htm#wp1044787)).
- 6. Retire a tampa do controlo central (consulte [Retirar a tampa de controlo central\)](file:///C:/data/systems/studio1747/pt/sm/centrcnt.htm#wp1179905).
- 7. Retire o teclado (consulte [Retirar o teclado\)](file:///C:/data/systems/studio1747/pt/sm/keyboard.htm#wp1184546).
- 8. Retire a placa de controlos multimédia (consulte [Retirar a placa de controlos multimédia](file:///C:/data/systems/studio1747/pt/sm/mediaboa.htm#wp1044398)).
- 9. Retire o conjunto do ecrã (consulte [Retirar o conjunto do ecrã](file:///C:/data/systems/studio1747/pt/sm/display.htm#wp1202894)).
- 10. Retire o painel do ecrã (consulte [Retirar o painel do ecrã](file:///C:/data/systems/studio1747/pt/sm/display.htm#wp1202918)).
- 11. Retire o parafuso que fixa a placa do botão de alimentação na tampa do ecrã.
- 12. Solte a placa do botão de alimentação do entalhe na tampa do ecrã e retire a placa do botão de alimentação para fora da tampa do ecrã.

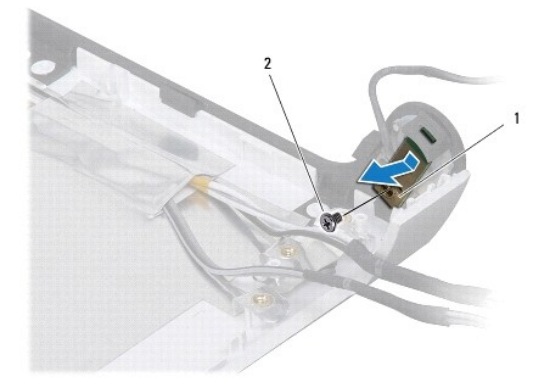

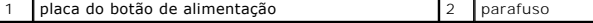

# <span id="page-50-0"></span>**Voltar a colocar a placa do botão de alimentação**

- 1. Siga os procedimentos em [Antes de começar](file:///C:/data/systems/studio1747/pt/sm/before.htm#wp1435071).
- 2. Fixe a placa do botão de alimentação utilizando o entalhe na tampa do ecrã.
- 3. Volte a colocar o parafuso que fixa a placa do botão de alimentação na tampa do ecrã.
- 4. Volte a colocar o painel do ecrã (consulte [Voltar a colocar o painel do ecrã](file:///C:/data/systems/studio1747/pt/sm/display.htm#wp1184142)).
- 5. Volte a colocar o conjunto do ecrã (consulte [Voltar a colocar o conjunto do ecrã](file:///C:/data/systems/studio1747/pt/sm/display.htm#wp1183623)).
- 6. Volte a colocar a placa de controlos multimédia (consulte [Voltar a colocar a placa de controlos multimédia](file:///C:/data/systems/studio1747/pt/sm/mediaboa.htm#wp1048583)).
- 7. Volte a colocar o teclado (consulte [Voltar a colocar o teclado](file:///C:/data/systems/studio1747/pt/sm/keyboard.htm#wp1179994)).
- 8. Volte a colocar a tampa do controlo central (consulte [Voltar a colocar a tampa de controlo central](file:///C:/data/systems/studio1747/pt/sm/centrcnt.htm#wp1186498)).
- 9. Ligue o cabo do conjunto do subwoofer ao respectivo conector na placa de sistema (consulte [Voltar a colocar o apoio para o pulso](file:///C:/data/systems/studio1747/pt/sm/palmrest.htm#wp1051018)).
- 10. Ligue os cabos da antena da(s) Mini-Card(s) (consulte [Substituir a Mini-Card\)](file:///C:/data/systems/studio1747/pt/sm/minicard.htm#wp1181828).
- 11. Volte a colocar a tampa da base (consulte [Voltar a colocar a tampa da base\)](file:///C:/data/systems/studio1747/pt/sm/base.htm#wp1217063).
- 12. Volte a colocar a bateria (consulte [Voltar a colocar a bateria](file:///C:/data/systems/studio1747/pt/sm/removeba.htm#wp1185330)).

### <span id="page-51-0"></span> **Bateria**

**Manual de serviço do Dell Studio™ 1745/1747** 

- **O** Retirar a bateria
- [Voltar a colocar a bateria](#page-51-2)
- ADVERTENCIA: Antes de trabalhar no interior do computador, leia as informações de segurança fornecidas com o mesmo. Para obter informações<br>adicionais sobre os melhores procedimentos de segurança, consulte a página inicial **www.dell.com/regulatory\_compliance.**
- **AVISO: Apenas um técnico qualificado e especializado deve efectuar reparações no seu computador. Os danos causados por intervenções não autorizadas pela Dell™ não são abrangidos pela garantia.**
- AVISO: Para evitar descargas electrostáticas, ligue-se à terra utilizando uma faixa de terra para pulso, ou toque periodicamente numa superfície<br>metálica não pintada (como um conector no computador).

**AVISO: Para evitar danos no computador, utilize apenas a bateria concebida para este computador Dell. Não utilize baterias concebidas para outros computadores Dell.**

# <span id="page-51-1"></span>**Retirar a bateria**

- 1. Desligue o computador e vire-o ao contrário.
- 2. Deslize o trinco de libertação da bateria até ela encaixar no lugar.
- 3. Faça deslizar a bateria para fora do compartimento.

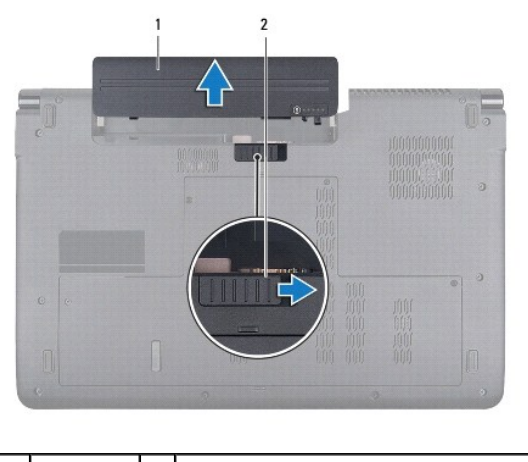

1 bateria 2 trinco de desbloqueio da bateria

# <span id="page-51-2"></span>**Voltar a colocar a bateria**

Deslize a bateria para dentro do respectivo compartimento até ela encaixar no lugar.

### <span id="page-52-0"></span> **Altifalantes**

**Manual de serviço do Dell Studio™ 1745/1747** 

- **O** Retirar os altifalantes
- $\bullet$  Voltar a colocar os altifalantes
- ADVERTENCIA: Antes de trabalhar no interior do computador, leia as informações de segurança fornecidas com o mesmo. Para obter informações<br>adicionais sobre os melhores procedimentos de segurança, consulte a página inicial **www.dell.com/regulatory\_compliance.**
- **AVISO: Apenas um técnico qualificado e especializado deve efectuar reparações no seu computador. Os danos causados por intervenções não autorizadas pela Dell™ não são abrangidos pela garantia.**
- AVISO: Para evitar descargas electrostáticas, ligue-se à terra utilizando uma faixa de terra para pulso, ou toque periodicamente numa superfície<br>metálica não pintada (como um conector no computador).

**AVISO: Para evitar danificar a placa de sistema, retire a bateria principal (consulte [Retirar a bateria](file:///C:/data/systems/studio1747/pt/sm/removeba.htm#wp1185372)) antes de trabalhar no interior do computador.**

### <span id="page-52-1"></span>**Retirar os altifalantes**

- 1. Siga os procedimentos em **[Antes de começar](file:///C:/data/systems/studio1747/pt/sm/before.htm#wp1435071)**.
- 2. Retire a bateria (consulte [Retirar a bateria\)](file:///C:/data/systems/studio1747/pt/sm/removeba.htm#wp1185372).
- 3. Retire a tampa do controlo central (consulte [Retirar a tampa de controlo central\)](file:///C:/data/systems/studio1747/pt/sm/centrcnt.htm#wp1179905).
- 4. Retire o teclado (consulte [Retirar o teclado\)](file:///C:/data/systems/studio1747/pt/sm/keyboard.htm#wp1184546).
- 5. Retire a placa de controlos multimédia (consulte [Retirar a placa de controlos multimédia](file:///C:/data/systems/studio1747/pt/sm/mediaboa.htm#wp1044398)).
- 6. Retire o apoio para o pulso (consulte [Retirar o apoio para o pulso\)](file:///C:/data/systems/studio1747/pt/sm/palmrest.htm#wp1044787).
- 7. Desligue o cabo dos altifalantes do respectivo conector na placa de sistema.
- 8. Retire os quatro parafusos que fixam os altifalantes à base do computador.
- 9. Levante os altifalantes da base do computador.

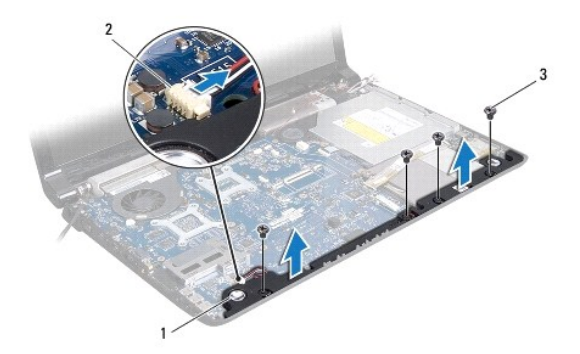

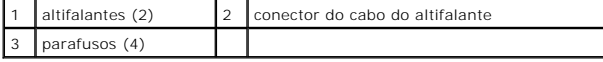

## <span id="page-52-2"></span>**Voltar a colocar os altifalantes**

- 1. Siga os procedimentos em **[Antes de começar](file:///C:/data/systems/studio1747/pt/sm/before.htm#wp1435071).**
- 2. Coloque os altifalantes na base do computador, e recoloque os dois parafusos que fixam os altifalantes à base do computador.
- 3. Ligue o cabo dos altifalantes ao respectivo conector na placa de sistema.
- 4. Volte a colocar o apoio para o pulso (consulte [Voltar a colocar o apoio para o pulso\)](file:///C:/data/systems/studio1747/pt/sm/palmrest.htm#wp1051018).
- 5. Volte a colocar a placa de controlos multimédia (consulte [Voltar a colocar a placa de controlos multimédia](file:///C:/data/systems/studio1747/pt/sm/mediaboa.htm#wp1048583)).
- 6. Volte a colocar o teclado (consulte [Voltar a colocar o teclado](file:///C:/data/systems/studio1747/pt/sm/keyboard.htm#wp1179994)).
- 7. Volte a colocar a tampa do controlo central (consulte [Voltar a colocar a tampa de controlo central](file:///C:/data/systems/studio1747/pt/sm/centrcnt.htm#wp1186498)).
- 8. Volte a colocar a bateria (consulte [Voltar a colocar a bateria](file:///C:/data/systems/studio1747/pt/sm/removeba.htm#wp1185330)).

### <span id="page-54-0"></span> **Conjunto do subwoofer Manual de serviço do Dell Studio™ 1745/1747**

- [Retirar o conjunto do subwoofer](#page-54-1)
- Voltar a colocar o conjunto do
- ADVERTENCIA: Antes de trabalhar no interior do computador, leia as informações de segurança fornecidas com o mesmo. Para obter informações<br>adicionais sobre os melhores procedimentos de segurança, consulte a página inicial **www.dell.com/regulatory\_compliance.**
- **AVISO: Apenas um técnico qualificado e especializado deve efectuar reparações no seu computador. Os danos causados por intervenções não autorizadas pela Dell™ não são abrangidos pela garantia.**
- AVISO: Para evitar descargas electrostáticas, ligue-se à terra utilizando uma faixa de terra para pulso, ou toque periodicamente numa superfície<br>metálica não pintada (como um conector no computador).

**AVISO: Para evitar danificar a placa de sistema, retire a bateria principal (consulte [Retirar a bateria](file:///C:/data/systems/studio1747/pt/sm/removeba.htm#wp1185372)) antes de trabalhar no interior do computador.**

# <span id="page-54-1"></span>**Retirar o conjunto do subwoofer**

- 1. Siga os procedimentos em **[Antes de começar](file:///C:/data/systems/studio1747/pt/sm/before.htm#wp1435071)**.
- 2. Retire a bateria (consulte [Retirar a bateria\)](file:///C:/data/systems/studio1747/pt/sm/removeba.htm#wp1185372).
- 3. Siga as instruções do [Etapa 2](file:///C:/data/systems/studio1747/pt/sm/sysboard.htm#wp1039016) ao [Etapa 19](file:///C:/data/systems/studio1747/pt/sm/sysboard.htm#wp1037856) em [Retirar a placa de sistema](file:///C:/data/systems/studio1747/pt/sm/sysboard.htm#wp1032066).
- 4. Desaperte os três parafusos integrados que fixam o conjunto do subwoofer à base do computador.
- 5. Levante e retire o conjunto do subwoofer da base do computador.

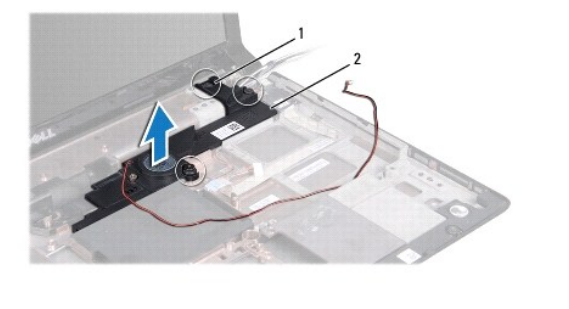

parafusos integrados (3) 2 conjunto do subwoofer

## <span id="page-54-2"></span>**Voltar a colocar o conjunto do subwoofer**

- 1. Siga os procedimentos em **[Antes de começar](file:///C:/data/systems/studio1747/pt/sm/before.htm#wp1435071)**.
- 2. Coloque o conjunto do subwoofer na base do computador.
- 3. Aperte os três parafusos integrados que fixam o conjunto do subwoofer à base do computador.
- 4. Siga as instruções do [Etapa 6](file:///C:/data/systems/studio1747/pt/sm/sysboard.htm#wp1037899) ao [Etapa 21](file:///C:/data/systems/studio1747/pt/sm/sysboard.htm#wp1038096) em [Voltar a colocar a placa de sistema](file:///C:/data/systems/studio1747/pt/sm/sysboard.htm#wp1027497).
- 5. Volte a colocar a bateria (consulte [Voltar a colocar a bateria](file:///C:/data/systems/studio1747/pt/sm/removeba.htm#wp1185330)).

#### <span id="page-55-0"></span> **Placa de sistema Manual de serviço do Dell Studio™ 1745/1747**

- [Retirar a placa de sistema](#page-55-1)
- $\bullet$  Voltar a colocar a placa
- [Introduzir a etiqueta de serviço no BIOS](#page-57-1)
- ADVERTENCIA: Antes de trabalhar no interior do computador, leia as informações de segurança fornecidas com o mesmo. Para obter informações<br>adicionais sobre os melhores procedimentos de segurança, consulte a página inicial **www.dell.com/regulatory\_compliance.**
- **AVISO: Apenas um técnico qualificado e especializado deve efectuar reparações no seu computador. Os danos causados por intervenções não autorizadas pela Dell™ não são abrangidos pela garantia.**
- AVISO: Para evitar descargas electrostáticas, ligue-se à terra utilizando uma faixa de terra para pulso, ou toque periodicamente numa superfície<br>metálica não pintada (como um conector no computador).
- **AVISO: Para evitar danificar a placa de sistema, retire a bateria principal (consulte [Retirar a bateria](file:///C:/data/systems/studio1747/pt/sm/removeba.htm#wp1185372)) antes de trabalhar no interior do computador.**

# <span id="page-55-1"></span>**Retirar a placa de sistema**

- 1. Siga os procedimentos em [Antes de começar](file:///C:/data/systems/studio1747/pt/sm/before.htm#wp1435071).
- 2. Prima e ejecte todas as placas instaladas a partir da ranhura ExpressCard ou do leitor de cartões multimédia 8 em 1.
- 3. Retire a bateria (consulte [Retirar a bateria\)](file:///C:/data/systems/studio1747/pt/sm/removeba.htm#wp1185372).
- 4. Retire a tampa da base (consulte [Retirar a tampa da base\)](file:///C:/data/systems/studio1747/pt/sm/base.htm#wp1226151).
- 5. Retire o(s) módulo(s) de memória (consulte [Retirar o\(s\) módulo\(s\) de memória](file:///C:/data/systems/studio1747/pt/sm/memory.htm#wp1186694)).
- 6. Retire a(s) Mini-Card(s) (consulte [Retirar a Mini-Card](file:///C:/data/systems/studio1747/pt/sm/minicard.htm#wp1181758)).
- 7. Retire a(s) unidade(s) de disco rígido (consulte [Retirar a\(s\) unidade\(s\) de disco rígido](file:///C:/data/systems/studio1747/pt/sm/hdd.htm#wp1109848)).
- 8. Retire a bateria de célula tipo moeda (consulte [Retirar a bateria de célula tipo moeda](file:///C:/data/systems/studio1747/pt/sm/coinbatt.htm#wp1179886)).
- 9. Retire a tampa do controlo central (consulte [Retirar a tampa de controlo central\)](file:///C:/data/systems/studio1747/pt/sm/centrcnt.htm#wp1179905).
- 10. Retire o teclado (consulte [Retirar o teclado\)](file:///C:/data/systems/studio1747/pt/sm/keyboard.htm#wp1184546).
- 11. Retire a placa de controlos multimédia (consulte [Retirar a placa de controlos multimédia](file:///C:/data/systems/studio1747/pt/sm/mediaboa.htm#wp1044398)).
- 12. Retire o apoio para o pulso (consulte [Retirar o apoio para o pulso\)](file:///C:/data/systems/studio1747/pt/sm/palmrest.htm#wp1044787).
- 13. Retire a placa Bluetooth (consulte [Retirar a placa Bluetooth](file:///C:/data/systems/studio1747/pt/sm/btooth.htm#wp1183032)).
- 14. Retire o ventilador (consulte [Retirar o ventilador](file:///C:/data/systems/studio1747/pt/sm/fan.htm#wp1119269)).
- 15. Retire a placa do leitor de cartões multimédia (consulte [Retirar a placa do leitor de cartões multimédia](file:///C:/data/systems/studio1747/pt/sm/cardrdrb.htm#wp1186034)).
- 16. Retire a unidade de disco rígido (consulte [Retirar a unidade óptica](file:///C:/data/systems/studio1747/pt/sm/optical.htm#wp1044846)).
- 17. Retire os sete parafusos que fixam o conjunto da placa de sistema à base do computador.

<span id="page-56-0"></span>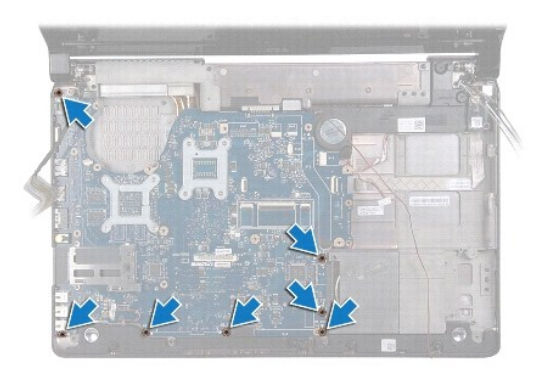

18. Desligue o cabo do altifalante, o cabo da placa USB e o cabo do adaptador de CA dos respectivos conectores na placa de sistema.

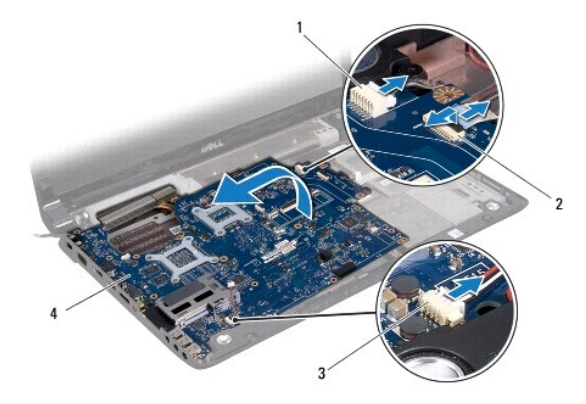

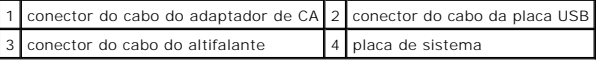

- 19. Levante o conjunto da placa de sistema inclinando-a na direcção do lado do computador e retire-a da base do computador.
- 20. Vire o conjunto da placa de sistema ao contrário.
- 21. Retire o dissipador de calor do processador central (consulte [Retirar o dissipador de calor do processador central\)](file:///C:/data/systems/studio1747/pt/sm/cpucool.htm#wp1133711).
- 22. Retire o dissipador de calor do processador (consulte [Retirar o dissipador de calor do processador gráfico](file:///C:/data/systems/studio1747/pt/sm/cpucool.htm#wp1133732)).
- 23. Retire o módulo do processador (consulte [Retirar o módulo do processador](file:///C:/data/systems/studio1747/pt/sm/cpu.htm#wp1179979)).

# <span id="page-56-1"></span>**Voltar a colocar a placa de sistema**

- 1. Siga os procedimentos em **[Antes de começar](file:///C:/data/systems/studio1747/pt/sm/before.htm#wp1435071)**.
- 2. Volte a colocar o módulo do processador (consulte [Voltar a colocar o módulo do processador](file:///C:/data/systems/studio1747/pt/sm/cpu.htm#wp1181618)).
- 3. Volte a colocar o dissipador de calor do processador central (consulte [Voltar a colocar o dissipador de calor do processador central\)](file:///C:/data/systems/studio1747/pt/sm/cpucool.htm#wp1122720).
- 4. Volte a colocar o dissipador de calor do processador (consulte [Voltar a colocar o dissipador de calor do processador gráfico](file:///C:/data/systems/studio1747/pt/sm/cpucool.htm#wp1128757)).
- 5. Vire o conjunto da placa de sistema ao contrário.
- 6. Coloque o conjunto da placa de sistema na base do computador.
- 7. Ligue o cabo do altifalante, o cabo da placa USB e o cabo do adaptador de CA aos respectivos conectores na placa de sistema.
- 8. Volte a colocar os sete parafusos que fixam o conjunto da placa de sistema à base do computador.
- <span id="page-57-0"></span>9. Volte a colocar a unidade óptica (consulte [Voltar a colocar a unidade óptica](file:///C:/data/systems/studio1747/pt/sm/optical.htm#wp1052349)).
- 10. Volte a colocar a placa do leitor de cartões multimédia (consulte [Voltar a colocar a placa do leitor de cartões multimédia](file:///C:/data/systems/studio1747/pt/sm/cardrdrb.htm#wp1181309)).
- 11. Volte a colocar o ventilador (consulte [Voltar a colocar o ventilador\)](file:///C:/data/systems/studio1747/pt/sm/fan.htm#wp1125923).
- 12. Volte a colocar a placa Bluetooth (consulte [Voltar a colocar a placa Bluetooth\)](file:///C:/data/systems/studio1747/pt/sm/btooth.htm#wp1182963).
- 13. Volte a colocar o apoio para o pulso (consulte [Voltar a colocar o apoio para o pulso\)](file:///C:/data/systems/studio1747/pt/sm/palmrest.htm#wp1051018).
- 14. Volte a colocar a placa de controlos multimédia (consulte [Voltar a colocar a placa de controlos multimédia](file:///C:/data/systems/studio1747/pt/sm/mediaboa.htm#wp1048583)).
- 15. Volte a colocar o teclado (consulte [Voltar a colocar o teclado](file:///C:/data/systems/studio1747/pt/sm/keyboard.htm#wp1179994)).
- 16. Volte a colocar a tampa do controlo central (consulte [Voltar a colocar a tampa de controlo central](file:///C:/data/systems/studio1747/pt/sm/centrcnt.htm#wp1186498)).
- 17. Volte a colocar a bateria de célula tipo moeda (consulte [Voltar a colocar a bateria de célula tipo moeda](file:///C:/data/systems/studio1747/pt/sm/coinbatt.htm#wp1183208)).
- 18. Volte a colocar a(s) unidade(s) de disco rígido (consulte [Voltar a colocar a\(s\) unidade\(s\) de disco rígido](file:///C:/data/systems/studio1747/pt/sm/hdd.htm#wp1187790)).
- 19. Volte a colocar a(s) Mini-Card(s) (consulte [Substituir a Mini-Card\)](file:///C:/data/systems/studio1747/pt/sm/minicard.htm#wp1181828).
- 20. Volte a colocar o(s) módulo(s) de memória (consulte [Voltar a colocar o\(s\) módulo\(s\) de memória](file:///C:/data/systems/studio1747/pt/sm/memory.htm#wp1181089)).
- 21. Volte a colocar tampa da base (consulte [Voltar a colocar a tampa da base](file:///C:/data/systems/studio1747/pt/sm/base.htm#wp1217063)).
- 22. Volte a colocar a bateria (consulte [Voltar a colocar a bateria](file:///C:/data/systems/studio1747/pt/sm/removeba.htm#wp1185330)).
- 23. Reinstale quaisquer cartões que tenha removido na ranhura ExpressCard ou no leitor de cartões multimédia 8 em 1.
- **AVISO: Antes de ligar o computador, volte a colocar todos os parafusos e certifique-se de que não existem parafusos perdidos no interior do computador. Se não o fizer, poderá provocar danos no computador.**
- 24. Ligue o computador.
- **NOTA:** Depois de ter substituído a placa de sistema, introduza o número da etiqueta de serviço do computador no BIOS da placa de sistema de substituição.
- 25. Introduza a etiqueta de serviço (consulte [Introduzir a etiqueta de serviço no BIOS](#page-57-1)).

# <span id="page-57-1"></span>**Introduzir a etiqueta de serviço no BIOS**

- 1. Certifique-se de que o adaptador de AC está ligado e que a bateria principal está correctamente instalada.
- 2. Ligue o computador.
- 3. Prima <F2> durante o POST para aceder ao programa de configuração do sistema.
- 4. Navegue para o separador de segurança e introduza a etiqueta de serviço no campo **Set Service Tag** (Definir etiqueta de serviço).

#### **Manual de serviço do Dell Studio™ 1745/1747**

**NOTA:** Uma NOTA fornece informações importantes para ajudar a utilizar melhor o computador.

AVISO: Um AVISO indica potenciais danos do hardware ou perda de dados e explica como evitar o problema.

**ADVERTÊNCIA: Uma ADVERTÊNCIA alerta para a possibilidade de danos materiais, ferimentos pessoais ou morte.** 

### **As informações contidas neste documento estão sujeitas a alterações sem aviso prévio. © 2009 Dell Inc. Todos os direitos reservados.**

A reprodução destes materiais, sob qualquer forma, sem a autorização por escrito da Dell Inc. é estritamente proibida.

Marcas comerciais utilizadas neste texto: *Dell* **e o logótipo DELL são marcas comerciais da Dell Inc.;** *Bluetooth* **é uma marca registada propriedade da Bluetooth SIG, Inc. e é**<br>utiliz**ada pela Dell sob licença; Mismos**,

Neste documento podem ser mencionadas outras marcas comerciais e marcas que sentidades que reinvocam as marcas ou os nomes dos seus produtos. A Dell Inc.<br>declara que não tem interesse de propriedade sobre marcas e nomes de

Agosto de 2009 Rev. A00

### <span id="page-59-0"></span> **Conjunto do cabo de antena da TV Manual de serviço do Dell Studio™ 1745/1747**

- [Retirar o conjunto do cabo de antena da TV](#page-59-1)
- [Voltar a colocar o conjunto do cabo de antena da TV](#page-59-2)
- ADVERTENCIA: Antes de trabalhar no interior do computador, leia as informações de segurança fornecidas com o mesmo. Para obter informações<br>adicionais sobre os melhores procedimentos de segurança, consulte a página inicial **www.dell.com/regulatory\_compliance.**
- **AVISO: Apenas um técnico qualificado e especializado deve efectuar reparações no seu computador. Os danos causados por intervenções não autorizadas pela Dell™ não são abrangidos pela garantia.**
- AVISO: Para evitar descargas electrostáticas, ligue-se à terra utilizando uma faixa de terra para pulso, ou toque periodicamente numa superfície<br>metálica não pintada (como um conector no computador).

**AVISO: Para evitar danificar a placa de sistema, retire a bateria principal (consulte [Retirar a bateria](file:///C:/data/systems/studio1747/pt/sm/removeba.htm#wp1185372)) antes de trabalhar no interior do computador.**

## <span id="page-59-1"></span>**Retirar o conjunto do cabo de antena da TV**

- 1. Siga os procedimentos em **[Antes de começar](file:///C:/data/systems/studio1747/pt/sm/before.htm#wp1435071)**.
- 2. Retire a bateria (consulte [Retirar a bateria\)](file:///C:/data/systems/studio1747/pt/sm/removeba.htm#wp1185372).
- 3. Siga as instruções do [Etapa 2](file:///C:/data/systems/studio1747/pt/sm/sysboard.htm#wp1039016) ao [Etapa 19](file:///C:/data/systems/studio1747/pt/sm/sysboard.htm#wp1037856) em [Retirar a placa de sistema](file:///C:/data/systems/studio1747/pt/sm/sysboard.htm#wp1032066).
- 4. Retire os dois parafusos que fixam o conjunto do cabo de antena da TV à base do computador.
- 5. Solte o conjunto do cabo de antena da TV das guias de encaminhamento na base do computador.
- 6. Levante o conjunto do cabo de antena da TV da base do computador.

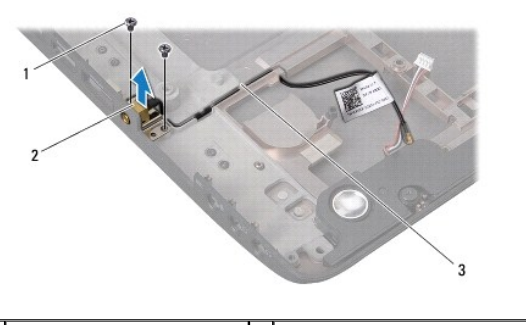

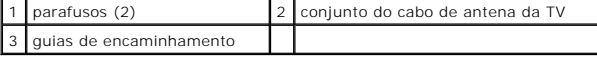

## <span id="page-59-2"></span>**Voltar a colocar o conjunto do cabo de antena da TV**

- 1. Siga os procedimentos em **[Antes de começar](file:///C:/data/systems/studio1747/pt/sm/before.htm#wp1435071)**.
- 2. Encaminhe o conjunto do cabo de antena da TV através das guias de encaminhamento na base do computador.
- 3. Volte a colocar os dois parafusos que fixam o conjunto do cabo de antena da TV à base do computador.
- 4. Siga as instruções do [Etapa 6](file:///C:/data/systems/studio1747/pt/sm/sysboard.htm#wp1037899) ao [Etapa 21](file:///C:/data/systems/studio1747/pt/sm/sysboard.htm#wp1038096) em [Voltar a colocar a placa de sistema](file:///C:/data/systems/studio1747/pt/sm/sysboard.htm#wp1027497).
- 5. Volte a colocar a bateria (consulte [Voltar a colocar a bateria](file:///C:/data/systems/studio1747/pt/sm/removeba.htm#wp1185330)).

### <span id="page-61-0"></span> **Placa USB**

**Manual de serviço do Dell Studio™ 1745/1747** 

- Retirar a placa USB
- [Voltar a colocar a placa USB](#page-62-0)
- ADVERTENCIA: Antes de trabalhar no interior do computador, leia as informações de segurança fornecidas com o mesmo. Para obter informações<br>adicionais sobre os melhores procedimentos de segurança, consulte a página inicial **www.dell.com/regulatory\_compliance.**
- **AVISO: Apenas um técnico qualificado e especializado deve efectuar reparações no seu computador. Os danos causados por intervenções não autorizadas pela Dell™ não são abrangidos pela garantia.**
- AVISO: Para evitar descargas electrostáticas, ligue-se à terra utilizando uma faixa de terra para pulso, ou toque periodicamente numa superfície<br>metálica não pintada (como um conector no computador).

**AVISO: Para evitar danificar a placa de sistema, retire a bateria principal (consulte [Retirar a bateria](file:///C:/data/systems/studio1747/pt/sm/removeba.htm#wp1185372)) antes de trabalhar no interior do computador.**

## <span id="page-61-1"></span>**Retirar a placa USB**

- 1. Siga os procedimentos em **[Antes de começar](file:///C:/data/systems/studio1747/pt/sm/before.htm#wp1435071)**.
- 2. Retire a bateria (consulte [Retirar a bateria\)](file:///C:/data/systems/studio1747/pt/sm/removeba.htm#wp1185372).
- 3. Retire a tampa do controlo central (consulte [Retirar a tampa de controlo central\)](file:///C:/data/systems/studio1747/pt/sm/centrcnt.htm#wp1179905).
- 4. Retire o teclado (consulte [Retirar o teclado\)](file:///C:/data/systems/studio1747/pt/sm/keyboard.htm#wp1184546).
- 5. Retire a placa de controlos multimédia (consulte [Retirar a placa de controlos multimédia](file:///C:/data/systems/studio1747/pt/sm/mediaboa.htm#wp1044398)).
- 6. Retire o apoio para o pulso (consulte [Retirar o apoio para o pulso\)](file:///C:/data/systems/studio1747/pt/sm/palmrest.htm#wp1044787).
- 7. Retire a placa do leitor de cartões multimédia (consulte [Retirar a placa do leitor de cartões multimédia](file:///C:/data/systems/studio1747/pt/sm/cardrdrb.htm#wp1186034)).
- 8. Retire a unidade de disco rígido (consulte [Retirar a unidade óptica](file:///C:/data/systems/studio1747/pt/sm/optical.htm#wp1044846)).
- 9. Levante o trinco para desligar o cabo da placa USB do respectivo conector na placa de sistema.
- 10. Retire o parafuso que fixa a placa USB à base do computador.
- 11. Anote a disposição do cabo da placa USB e levante-o.
- 12. Retire a placa USB da base do computador.

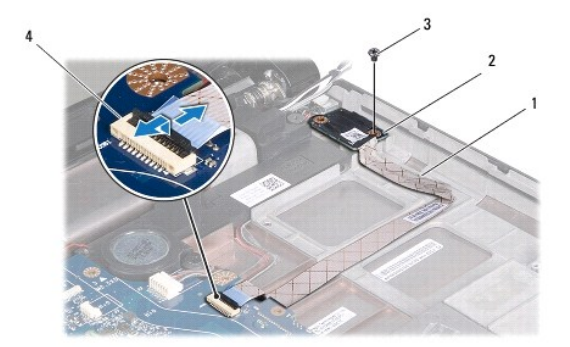

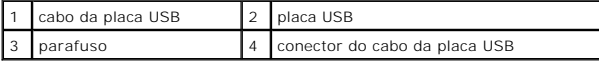

## <span id="page-62-0"></span>**Voltar a colocar a placa USB**

- 1. Siga os procedimentos em **[Antes de começar](file:///C:/data/systems/studio1747/pt/sm/before.htm#wp1435071).**
- 2. Alinhe o orifício na placa USB com a saliência na base do computador.
- 3. Volte a colocar o parafuso que fixa a placa USB à base do computador.
- 4. Encaminhe o cabo da placa USB e carregue no trinco para ligar o cabo da placa USB ao respectivo conector na placa de sistema.
- 5. Volte a colocar a unidade óptica (consulte [Voltar a colocar a unidade óptica](file:///C:/data/systems/studio1747/pt/sm/optical.htm#wp1052349)).
- 6. Volte a colocar a placa do leitor de cartões multimédia (consulte [Voltar a colocar a placa do leitor de cartões multimédia](file:///C:/data/systems/studio1747/pt/sm/cardrdrb.htm#wp1181309)).
- 7. Volte a colocar o apoio para o pulso (consulte [Voltar a colocar o apoio para o pulso\)](file:///C:/data/systems/studio1747/pt/sm/palmrest.htm#wp1051018).
- 8. Volte a colocar a placa de controlos multimédia (consulte [Voltar a colocar a placa de controlos multimédia](file:///C:/data/systems/studio1747/pt/sm/mediaboa.htm#wp1048583)).
- 9. Volte a colocar o teclado (consulte [Voltar a colocar o teclado](file:///C:/data/systems/studio1747/pt/sm/keyboard.htm#wp1179994)).
- 10. Volte a colocar a tampa do controlo central (consulte [Voltar a colocar a tampa de controlo central](file:///C:/data/systems/studio1747/pt/sm/centrcnt.htm#wp1186498)).
- 11. Volte a colocar a bateria (consulte [Voltar a colocar a bateria](file:///C:/data/systems/studio1747/pt/sm/removeba.htm#wp1185330)).